## **Dell Vostro 360 Uživatelská příručka**

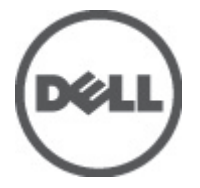

**Regulační model: W03C Regulační typ: W03C001**

## <span id="page-1-0"></span>**Poznámky a upozornění**

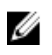

**POZNÁMKA:** POZNÁMKA označuje důležité informace, které pomáhají lepšímu využití počítače.

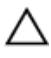

**VÝSTRAHA: VÝSTRAHA označuje nebezpečí poškození hardwaru nebo ztráty dat v případě nedodržení pokynů.**

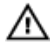

**VAROVÁNÍ: VAROVÁNÍ označuje potenciální nebezpečí poškození majetku, úrazu nebo smrti.**

#### **Informace v této publikaci mohou být bez předchozího upozornění změněny. © 2011 Dell Inc. Všechna práva vyhrazena.**

Jakákoli reprodukce těchto materiálů bez písemného souhlasu společnosti Dell Inc. je přísně zakázána..

Ochranné známky použité v tomto textu: Dell™, logo DELL, Dell Precision™, Precision ON™,ExpressCharge™, Latitude™, Latitude ON™, OptiPlex™, Vostro™ a Wi-Fi Catcher™ jsou ochranné známky společnosti Dell Inc. Intel®, Pentium®, Xeon®, Core™, Atom™, Centrino® a Celeron® jsou registrované ochranné známky nebo ochranné známky společnosti Intel Corporation v USA a v jiných zemích. AMD® je registrovaná ochranná známka a AMD Opteron™, AMD Phenom™, AMD Sempron™, AMD Athlon™, ATI Radeon™ a ATI FirePro™ jsou ochranné známky společnosti Advanced Micro Devices, Inc. Microsoft®, Windows®, MS-DOS®, Windows Vista®, tlačítko Start Windows Vista a Office Outlook® jsou buď ochranné známky nebo registrované ochranné známky společnosti Microsoft Corporation ve Spojených státech anebo v jiných zemích. Blu-ray Disc™ je ochranná známka společnosti Blu-ray Disc Association (BDA) a pro použití na discích a přehrávačích je používána v rámci licence. Registrovaná slovní ochranná známka Bluetooth® je vlastněná společností Bluetooth® SIG, Inc. a jakékoli použití této známky společností Dell Inc. je založeno na licenci. Wi-Fi® je registrovaná ochranná známka společnosti Wireless Ethernet Compatibility Alliance, Inc.

Ostatní ochranné známky a obchodní názvy mohou být v tomto dokumentu použity v souvislosti s právními subjekty, které si na tyto ochranné známky a názvy svých produktů činí nárok. Společnost Dell Inc. se zříká všech vlastnických nároků na ochranné známky a obchodní značky jiné než vlastní.

 $2011 - 10$ 

Rev. A00

## **Obsah**

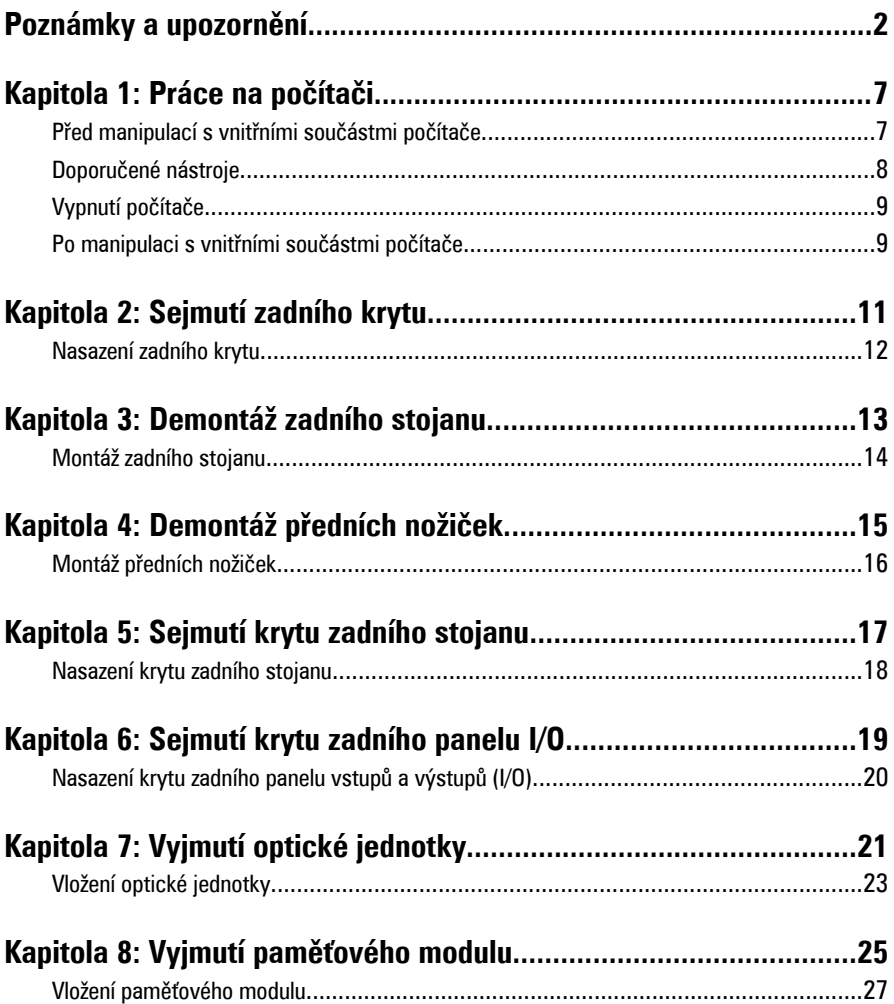

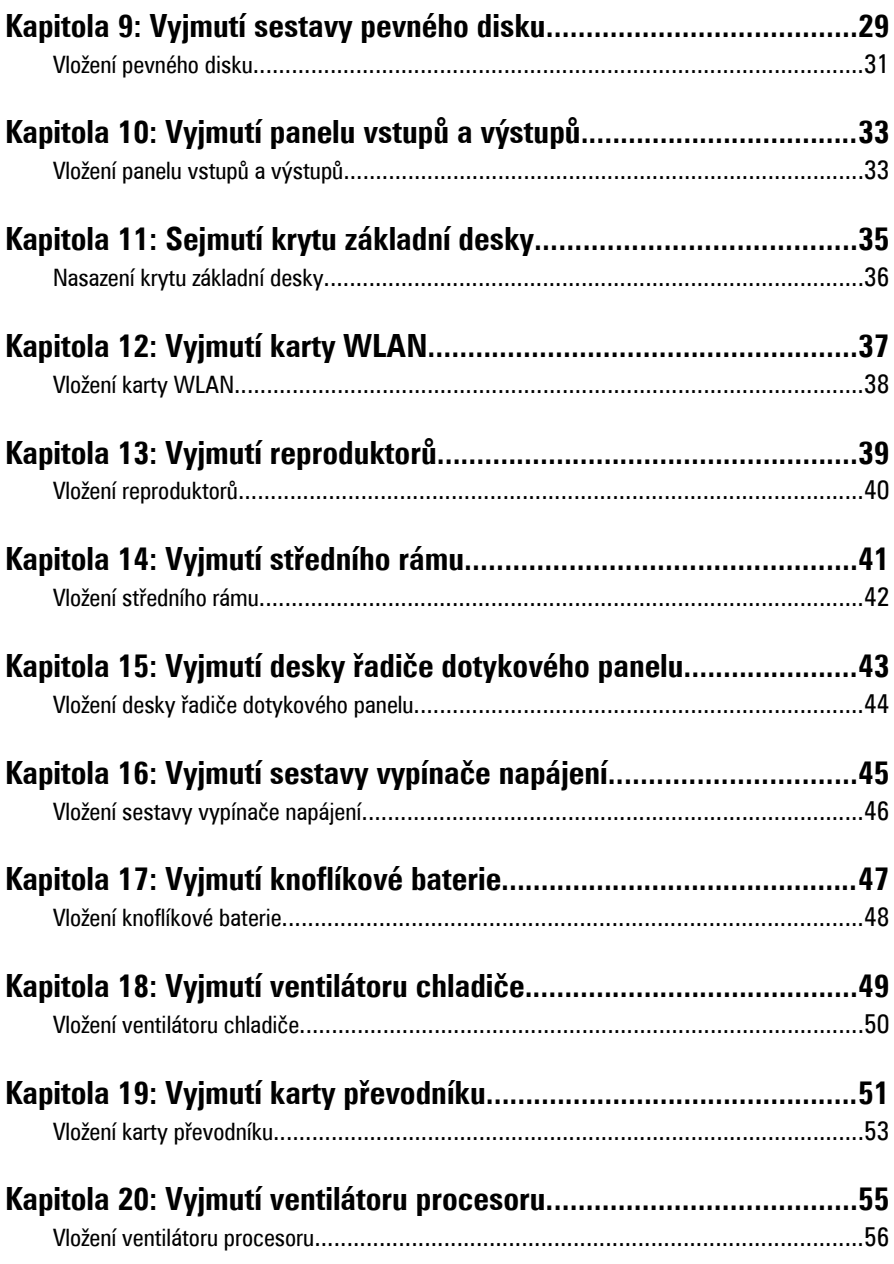

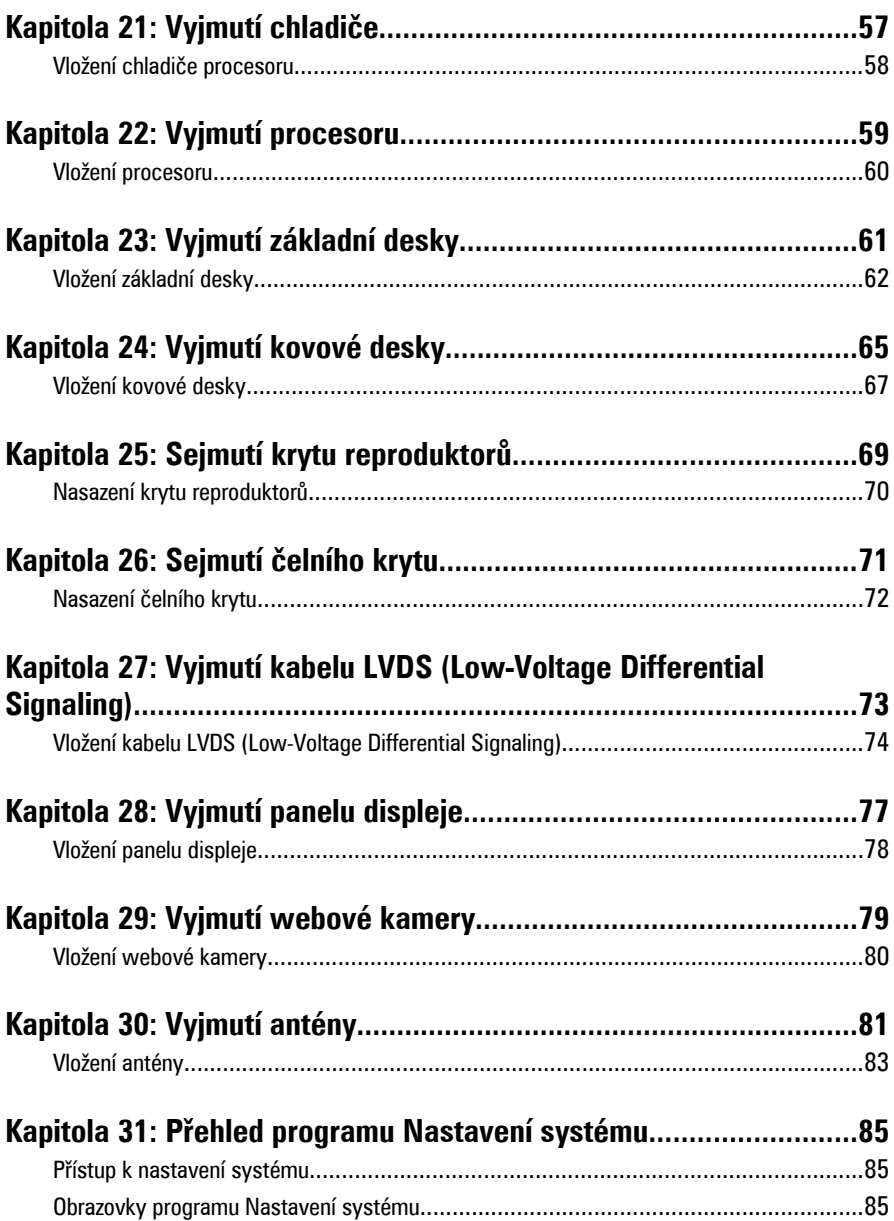

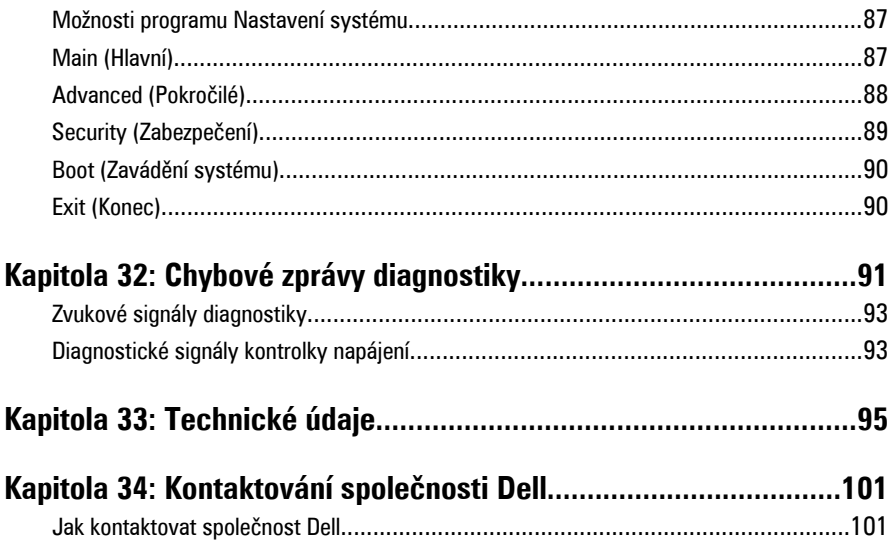

## <span id="page-6-0"></span>**Práce na počítači**

#### **Před manipulací s vnitřními součástmi počítače**

Řiďte se těmito bezpečnostními pokyny, které pomohou ochránit počítač před případným poškozením a zajistí vaši bezpečnost. Pokud není uvedeno jinak, u každého postupu v tomto dokumentu se předpokládá následující:

- Prostudovali jste si bezpečnostní informace dodané s počítačem.
- Součást je možné nahradit nebo (v případě zakoupení samostatně) nainstalovat pomocí postupu pro odebrání provedeném v obráceném pořadí.

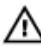

**VAROVÁNÍ: Před manipulací s vnitřními součástmi počítače si přečtěte bezpečnostní pokyny dodané s počítačem. Další informace o vzorových bezpečnostních postupech najdete na stránkách www.dell.com/ regulatory\_compliance.**

**VÝSTRAHA: Mnohé z oprav smí provádět pouze certifikovaný servisní technik. Sami byste měli řešit pouze menší potíže a provádět jednoduché opravy, ke kterým vás opravňuje dokumentace k produktu nebo ke kterým vás vyzve tým služeb a podpory online či po telefonu. Na škody způsobené neoprávněným servisním zásahem se nevztahuje záruka. Přečtěte si a dodržujte bezpečnostní pokyny dodané s produktem.**

**VÝSTRAHA: Aby nedošlo k elektrostatickému výboji, použijte uzemňovací náramek nebo se opakovaně dotýkejte nenatřeného kovového povrchu (například konektoru na zadní straně počítače).**

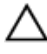

**VÝSTRAHA: Zacházejte se součástmi a kartami opatrně. Nedotýkejte se součástí nebo kontaktů na kartě. Držte kartu za okraje nebo za montážní svorku. Součásti, jako je například procesor, držte za okraje, ne za kolíky.**

**1**

<span id="page-7-0"></span>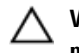

**VÝSTRAHA: Při odpojování kabelu vytahujte kabel za konektor nebo za vytahovací poutko, ne za kabel samotný. Konektory některých kabelů mají upevňovací západku. Pokud odpojujete tento typ kabelu, před jeho vytažením západku zmáčkněte. Když oddělujete konektory od sebe, vyrovnejte je tak, aby nedošlo k ohnutí kolíků. Také před připojením kabelu se ujistěte, že jsou oba konektory správně vyrovnané.**

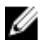

**POZNÁMKA:** Barva počítače a některých součástí se může lišit od barev uvedených v tomto dokumentu.

Aby se zabránilo poškození, před manipulací s vnitřními součástmi počítače proveďte následující kroky.

- **1.** Ujistěte se, že je pracovní povrch rovný a čistý, aby nedošlo k poškrábání krytu počítače.
- **2.** Vypněte počítač (vizte Vypnutí počítače).

**VÝSTRAHA: Při odpojování síťového kabelu nejprve odpojte kabel od počítače a potom jej odpojte od síťového zařízení.**

- **3.** Odpojte všechny síťové kabely od počítače.
- **4.** Odpojte počítač a všechna připojená zařízení z elektrických zásuvek.
- **5.** U odpojeného počítače stiskněte a podržte tlačítko napájení a uzemněte tak základní desku.
- **6.** Sejměte kryt.

**VÝSTRAHA: Před manipulací s vnitřními součástmi počítače proveďte uzemnění tím, že se dotknete nenatřené kovové plochy jako například kovové části na zadní straně počítače. Během práce se opětovně dotýkejte nenatřeného kovového povrchu, abyste rozptýlili statickou elektřinu, která by mohla vnitřní součásti počítače poškodit.**

#### **Doporučené nástroje**

Postupy uvedené v tomto dokumentu mohou vyžadovat použití následujících nástrojů:

- malý plochý šroubovák,
- šroubovák Phillips #0,
- šroubovák Phillips #1,
- malá plastová jehla,
- disk CD s aktualizačním programem Flash BIOS.

#### <span id="page-8-0"></span>**Vypnutí počítače**

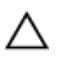

**VÝSTRAHA: Abyste předešli ztrátě dat, před vypnutím počítače uložte a zavřete všechny otevřené soubory a ukončete všechny spuštěné aplikace.**

- **1.** Ukončete operační systém:
	- V operačním systému Windows Vista:

Klikněte na tlačítko Start<sup>(+)</sup>, podle ukázky níže klikněte na šipku v pravém spodním rohu nabídky **Start** a nakonec klikněte na tlačítko **Vypnout**.

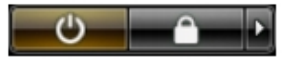

- V operačním systému Windows XP: Klikněte na nabídku **Start** → **Vypnout počítač** → **Vypnout** . Počítač se vypne po ukončení operačního systému.
- **2.** Ujistěte se, že je vypnutý počítač i veškerá další připojená zařízení. Pokud se počítač a připojená zařízení při ukončení operačního systému automaticky nevypnou, vypněte je stiskem tlačítka napájení po dobu 4 vteřin.

#### **Po manipulaci s vnitřními součástmi počítače**

Po dokončení montáže se ujistěte, že jsou připojena všechna externí zařízení, karty a kabely. Učiňte tak dříve, než zapnete počítač.

**1.** Namontujte kryt.

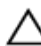

**VÝSTRAHA: Chcete-li připojit síťový kabel, nejprve připojte kabel do síťového zařízení a teprve poté do počítače.**

- **2.** Připojte k počítači všechny telefonní nebo síťové kabely.
- **3.** Připojte počítač a všechna připojená zařízení do elektrických zásuvek.
- **4.** Zapněte počítač.
- **5.** Spuštěním nástroje Dell Diagnostics ověřte, zda počítač pracuje správně.

## <span id="page-10-0"></span>**Sejmutí zadního krytu**

- **1.** Postupujte podle pokynů v části Před [manipulací](#page-6-0) uvnitř počítače.
- **2.** Vyšroubujte šrouby, které zadní kryt upevňují.

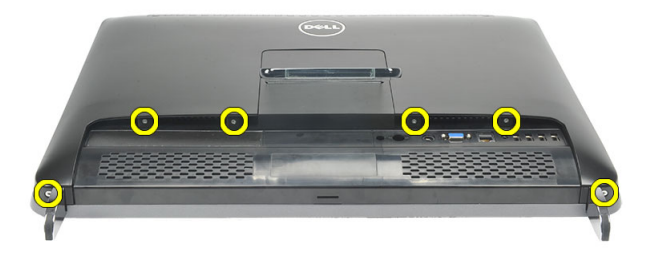

**3.** Páčením uvolněte kryt z počítače.

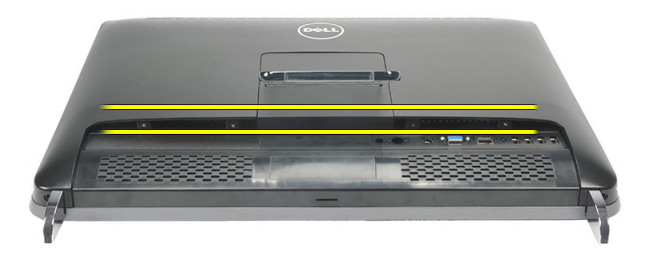

**4.** Zvedněte kryt a sejměte jej z počítače.

<span id="page-11-0"></span>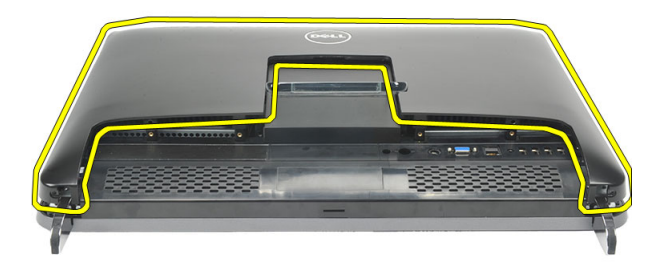

#### **Nasazení zadního krytu**

- **1.** Umístěte zadní kryt na šasi.
- **2.** Zatlačte na zadní kryt, aby zapadl na místo.
- **3.** Zašroubováním šroubů připevněte zadní kryt k počítači.
- **4.** Postupujte podle pokynů v části Po [manipulaci](#page-8-0) uvnitř počítače.

## <span id="page-12-0"></span>**Demontáž zadního stojanu**

- **1.** Postupujte podle pokynů v části Před [manipulací](#page-6-0) uvnitř počítače.
- **2.** Sejměte [zadní](#page-10-0) kryt.
- **3.** Vyšroubujte šrouby, které připevňují zadní stojan k počítači.

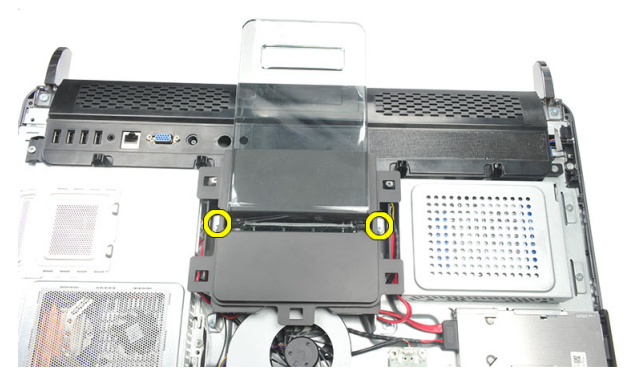

**4.** Táhnutím za zadní stojan směrem vzhůru jej odeberte ze šasi.

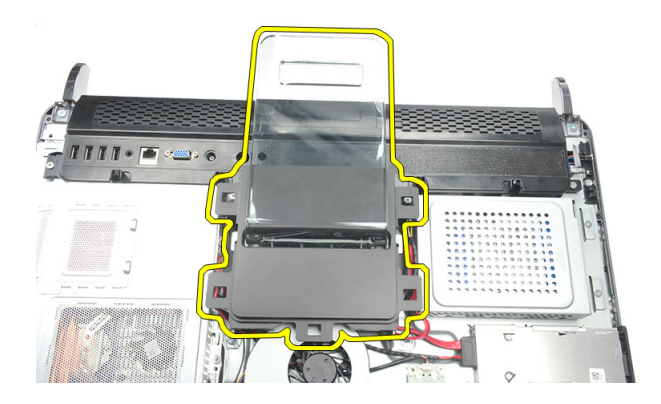

#### <span id="page-13-0"></span>**Montáž zadního stojanu**

- **1.** Umístěte zadní stojan do šasi a pečlivě jej zacvakněte na místo.
- **2.** Zašroubováním šroubů zadní stojan připevněte k počítači.
- **3.** Nasaďte [zadní](#page-11-0) kryt.
- **4.** Postupujte podle pokynů v části Po [manipulaci](#page-8-0) uvnitř počítače.

# **4**

## <span id="page-14-0"></span>**Demontáž předních nožiček**

- **1.** Postupujte podle pokynů v části Před [manipulací](#page-6-0) uvnitř počítače.
- **2.** Sejměte [zadní](#page-10-0) kryt.
- **3.** Vyšroubujte šrouby, které upevňují levou přední nožičku.

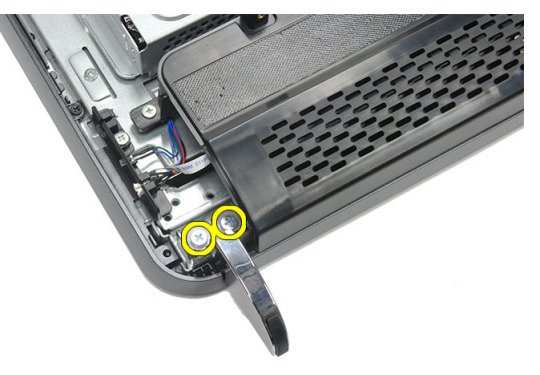

**4.** Odeberte levou přední nožičku.

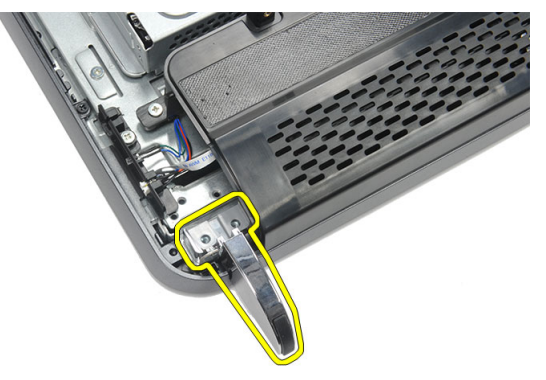

**5.** Vyšroubujte šrouby, které upevňují pravou přední nožičku.

<span id="page-15-0"></span>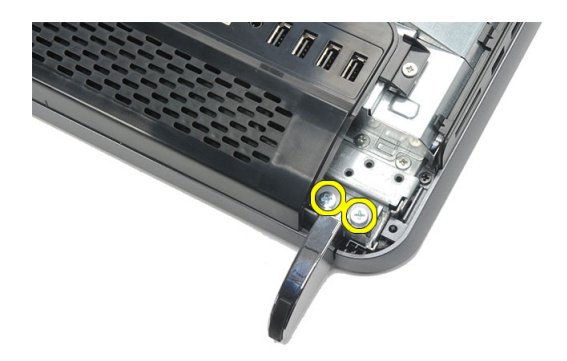

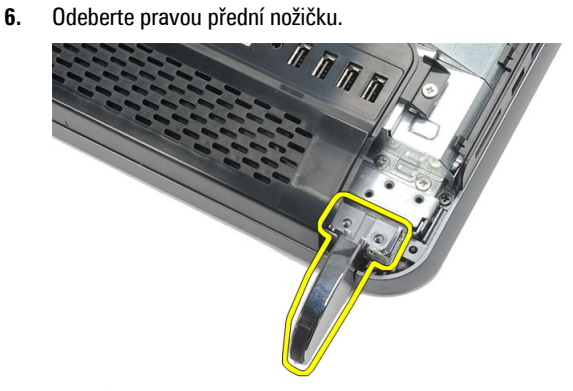

#### **Montáž předních nožiček**

- **1.** Umístěte přední nožičky na levý a pravý spodní roh šasi.
- **2.** Zašroubováním šroubů zajistěte pravou i levou přední nožičku.
- **3.** Nasaďte [zadní](#page-11-0) kryt.
- **4.** Postupujte podle pokynů v části Po [manipulaci](#page-8-0) uvnitř počítače.

## <span id="page-16-0"></span>**Sejmutí krytu zadního stojanu**

- **1.** Postupujte podle pokynů v části Před [manipulací](#page-6-0) uvnitř počítače.
- **2.** Sejměte [zadní](#page-10-0) kryt.
- **3.** Demontujte zadní [stojan](#page-12-0).
- **4.** Vyšroubujte šrouby, které upevňují horní a vnitřní část krytu zadního stojanu.

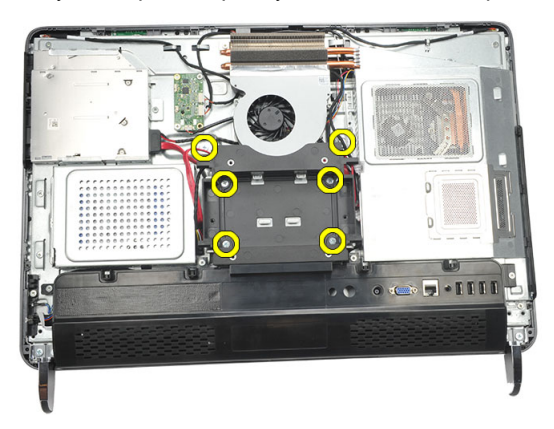

**5.** Zvedněte kryt zadního stojanu a sejměte jej z počítače.

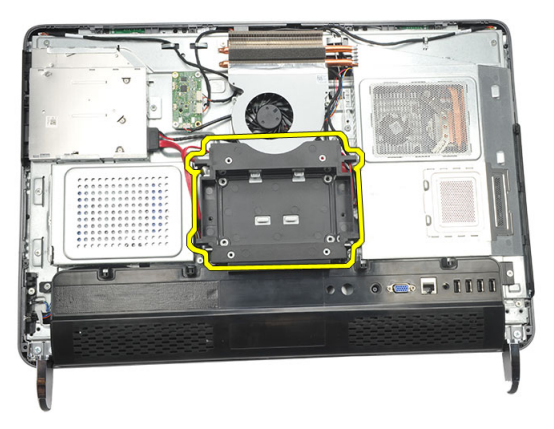

#### <span id="page-17-0"></span>**Nasazení krytu zadního stojanu**

- **1.** Umístěte kryt zadního stojanu na šasi.
- **2.** Zašroubujte šrouby, které upevňují vnější a vnitřní část krytu zadního stojanu.
- **3.** Namontujte zadní [stojan](#page-13-0).
- **4.** Nasaďte [zadní](#page-11-0) kryt.
- **5.** Postupujte podle pokynů v části Po [manipulaci](#page-8-0) uvnitř počítače.

## <span id="page-18-0"></span>**Sejmutí krytu zadního panelu I/O**

- **1.** Postupujte podle pokynů v části Před [manipulací](#page-6-0) uvnitř počítače.
- **2.** Sejměte [zadní](#page-10-0) kryt.
- **3.** Demontujte zadní [stojan](#page-12-0).
- **4.** Vyšroubujte šrouby, které kryt zadního panelu I/O upevňují.

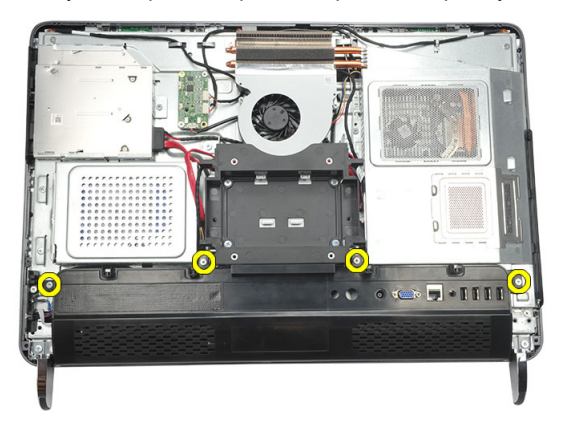

**5.** Páčením uvolněte kryt zadního panelu I/O ze šasi a odeberte jej.

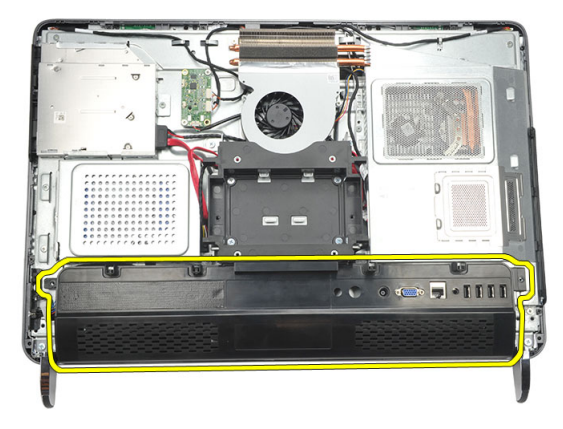

#### <span id="page-19-0"></span>**Nasazení krytu zadního panelu vstupů a výstupů (I/O)**

- **1.** Nasaďte kryt zadního panelu I/O na šasi a zajistěte jej.
- **2.** Zašroubováním šroubů zajistěte kryt zadního panelu I/O na místě.
- **3.** Namontujte zadní [stojan](#page-13-0).
- **4.** Nasaďte [zadní](#page-11-0) kryt.
- **5.** Postupujte podle pokynů v části Po [manipulaci](#page-8-0) uvnitř počítače.

# **7**

## <span id="page-20-0"></span>**Vyjmutí optické jednotky**

- **1.** Postupujte podle pokynů v části Před [manipulací](#page-6-0) uvnitř počítače.
- **2.** Sejměte [zadní](#page-10-0) kryt.
- **3.** Odpojte od optické jednotky kabel SATA.

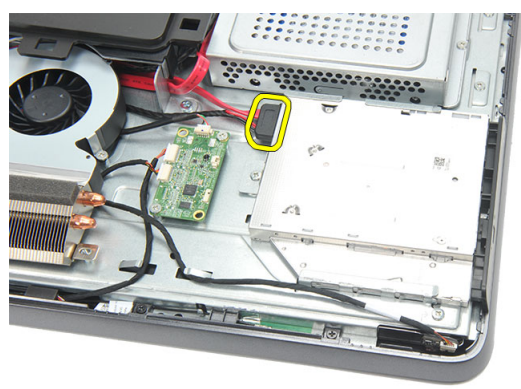

**4.** Vyšroubujte šroub, který připevňuje optickou jednotku k šasi.

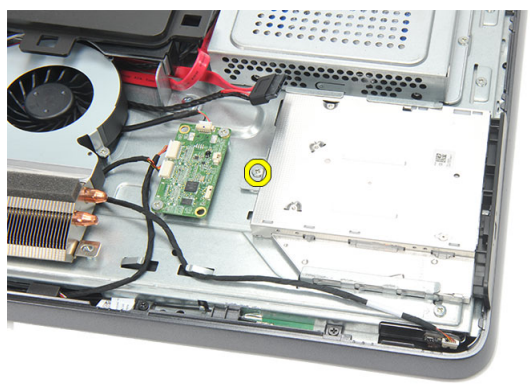

**5.** Vysuňte optickou jednotku z počítače.

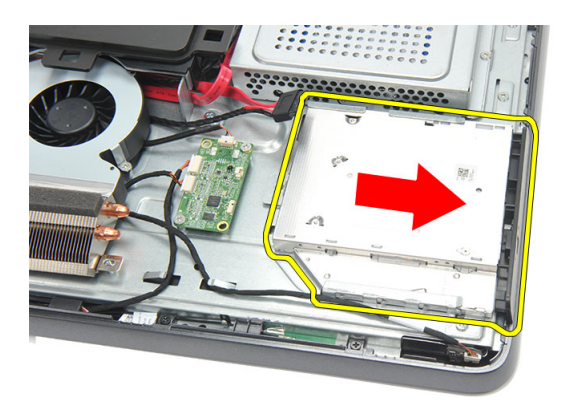

**6.** Vyšroubujte šrouby, které upevňují držák optické jednotky.

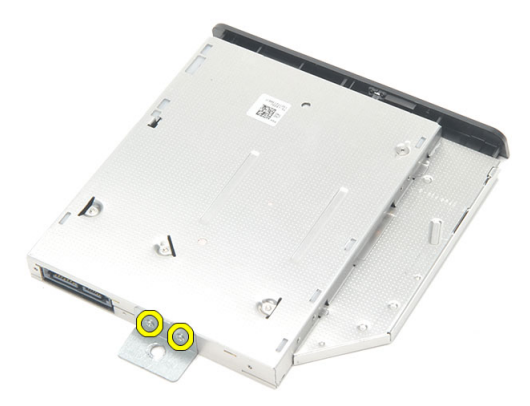

**7.** Sejměte držák z modulu optické jednotky.

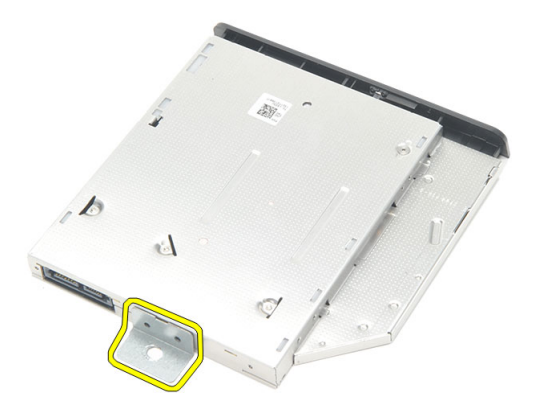

#### <span id="page-22-0"></span>**Vložení optické jednotky**

- **1.** Nasaďte držák zpět na optickou jednotku a zajistěte jej šroubem.
- **2.** Vsuňte optickou jednotku zpět do počítače.
- **3.** Zašroubováním šroubu upevněte optickou jednotku k šasi.
- **4.** Připojte k optické jednotce kabel SATA.
- **5.** Nasaďte [zadní](#page-11-0) kryt.
- **6.** Postupujte podle pokynů v části Po [manipulaci](#page-8-0) uvnitř počítače.

## **8**

## <span id="page-24-0"></span>**Vyjmutí paměťového modulu**

- **1.** Postupujte podle pokynů v části Před [manipulací](#page-6-0) uvnitř počítače.
- **2.** Sejměte [zadní](#page-10-0) kryt.
- **3.** Páčením uvolněte kryt paměti a zvedněte jej z počítače.

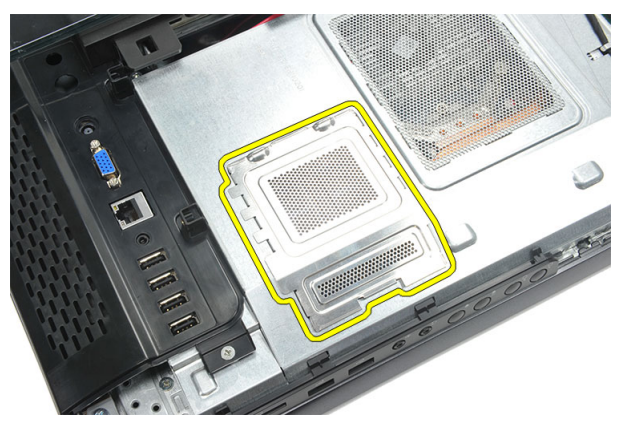

**4.** Zatlačte na zajišťovací svorky směrem od sebe, aby se paměťový modul uvolnil.

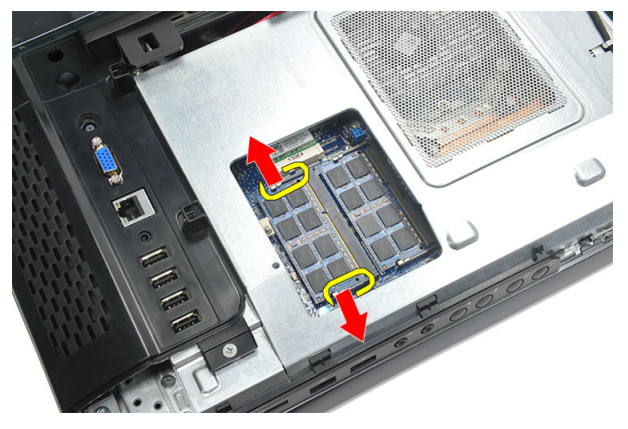

**5.** Vyjměte paměťový modul z jeho konektoru v počítači.

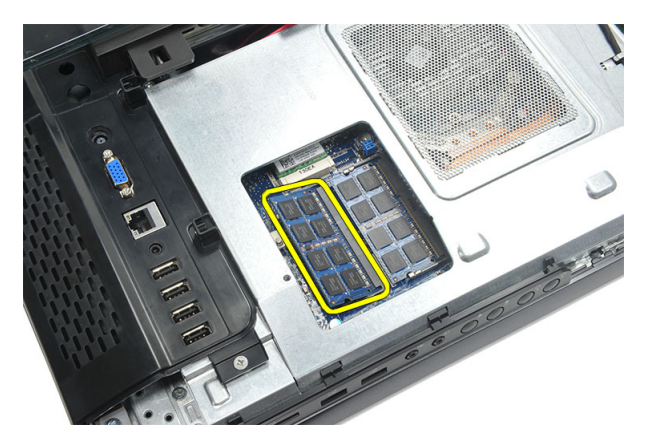

**6.** Zatlačte na zajišťovací svorky směrem od sebe, aby se druhý paměťový modul uvolnil.

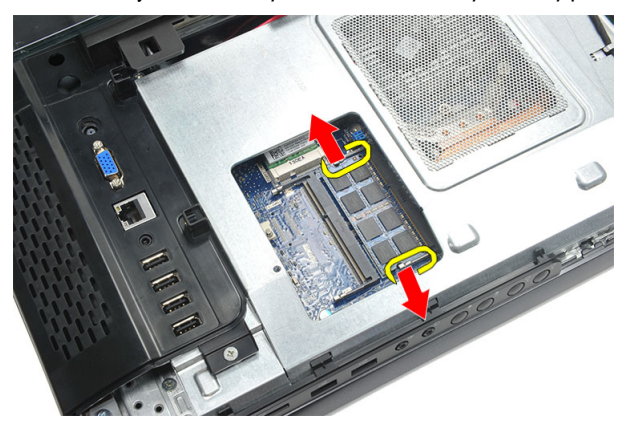

**7.** Vyjměte druhý paměťový modul z jeho konektoru v počítači.

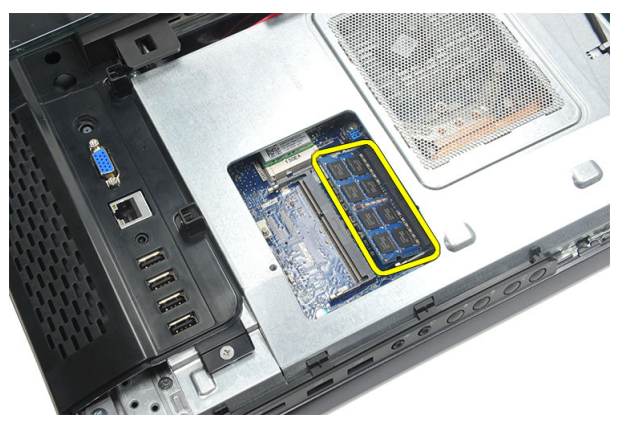

#### <span id="page-26-0"></span>**Vložení paměťového modulu**

- **1.** Vložte paměťový modul do jeho konektoru.
- **2.** Zatlačením na zajišťovací svorky zajistěte paměťový modul na místě.
- **3.** Nasaďte [zadní](#page-11-0) kryt.
- **4.** Postupujte podle pokynů v části Po [manipulaci](#page-8-0) uvnitř počítače.

## <span id="page-28-0"></span>**Vyjmutí sestavy pevného disku**

- **1.** Postupujte podle pokynů v části Před [manipulací](#page-6-0) uvnitř počítače.
- **2.** Sejměte [zadní](#page-10-0) kryt.
- **3.** Sejměte kryt zadního [panelu](#page-18-0) I/O.
- **4.** Demontujte zadní [stojan](#page-12-0).
- **5.** Vyšroubujte šroub, který připevňuje držák pevného disku k šasi.

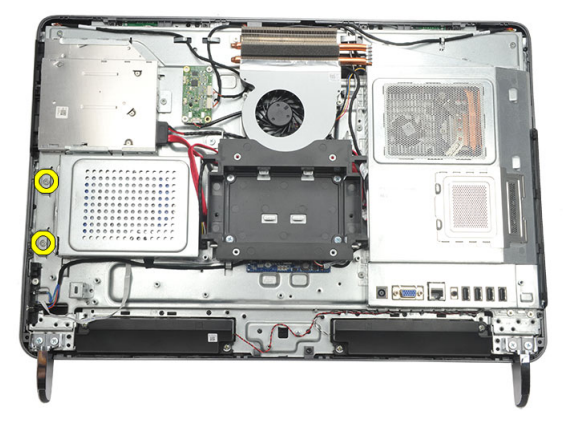

**6.** Posunutím držáku pevného disku směrem ven z počítače uvolněte západky na šasi.

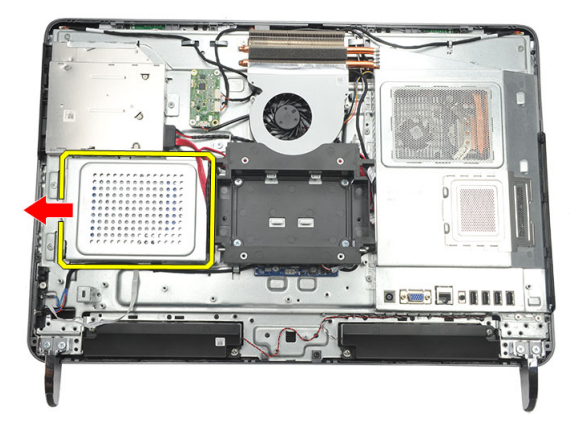

**7.** Odpojte od pevného disku kabel.

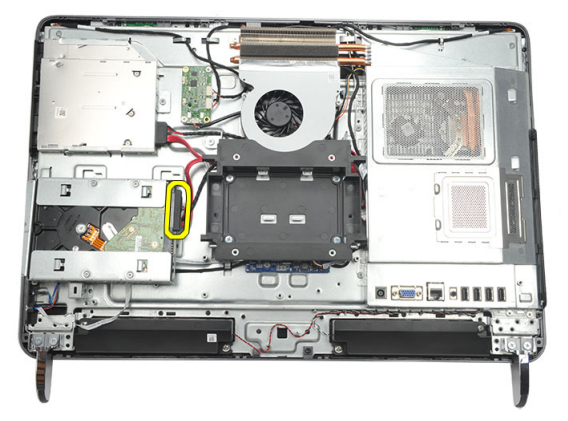

**8.** Vyjměte držák pevného disku ze šasi. Vyšroubujte šrouby upevňující pevný disk ke kleci disku.

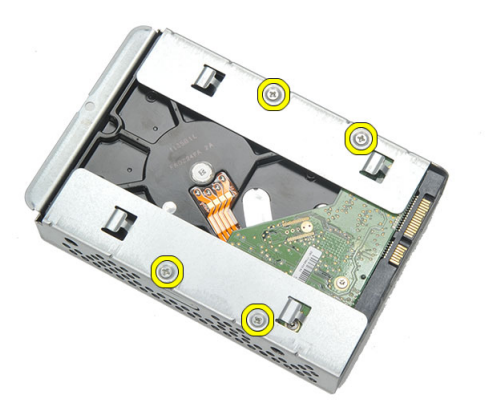

**9.** Vysuňte pevný disk z klece.

<span id="page-30-0"></span>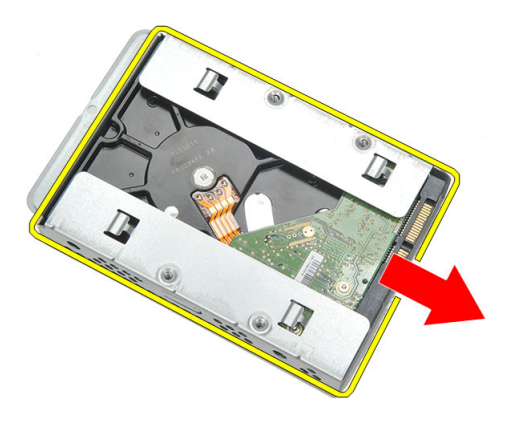

#### **Vložení pevného disku**

- **1.** Vsuňte pevný disk zpět do klece disku.
- **2.** Zašroubováním šroubů klec k pevnému disku připevněte.
- **3.** Vsunutím držáku pevného disku do šasi jej zajistěte.
- **4.** Zašroubováním šroubu upevněte držák pevného disku k šasi.
- **5.** Namontujte zadní [stojan](#page-13-0).
- **6.** Nasaďte kryt zadního [panelu](#page-19-0) I/O.
- **7.** Nasaďte [zadní](#page-11-0) kryt.
- **8.** Postupujte podle pokynů v části Po [manipulaci](#page-8-0) uvnitř počítače.

## <span id="page-32-0"></span>**10 Vyjmutí panelu vstupů a výstupů**

- **1.** Postupujte podle pokynů v části Před [manipulací](#page-6-0) uvnitř počítače.
- **2.** Sejměte [zadní](#page-10-0) kryt.
- **3.** Demontujte zadní [stojan](#page-12-0).
- **4.** Sejměte kryt zadního [panelu](#page-18-0) I/O.
- **5.** Sejměte kryt [základní](#page-34-0) desky.
- **6.** Vyjměte panel I/O ze šasi.

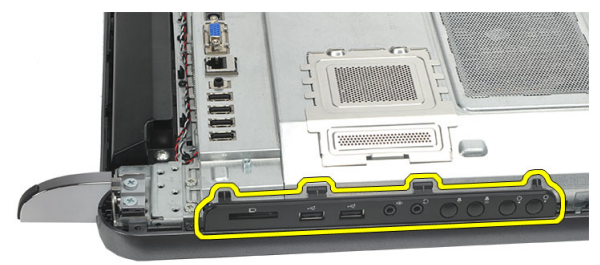

### **Vložení panelu vstupů a výstupů**

- **1.** Umístěte kryt základní desky na šasi.
- **2.** Zašroubováním šroubů kryt základní desky upevněte.
- **3.** Upevněte panel I/O na kryt základní desky.
- **4.** Nasaďte kryt zadního [panelu](#page-19-0) I/O.
- **5.** Namontujte zadní [stojan](#page-13-0).
- **6.** Nasaďte [zadní](#page-11-0) kryt.
- **7.** Postupujte podle pokynů v části Po [manipulaci](#page-8-0) uvnitř počítače.

# **11**

## <span id="page-34-0"></span>**Sejmutí krytu základní desky**

- **1.** Postupujte podle pokynů v části Před [manipulací](#page-6-0) uvnitř počítače.
- **2.** Sejměte [zadní](#page-10-0) kryt.
- **3.** Demontujte zadní [stojan](#page-12-0).
- **4.** Sejměte kryt zadního [panelu](#page-18-0) I/O.
- 5. Vyjměte [panel](#page-32-0) VO.
- **6.** Vyšroubujte šrouby, které upevňují kryt základní desky.

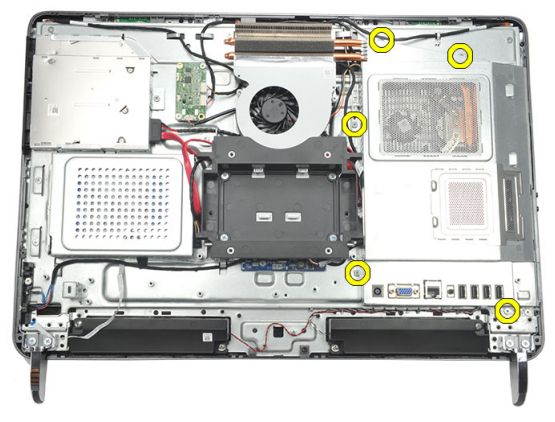

**7.** Zvedněte kryt základní desky pod úhlem a vyjměte jej z počítače.

<span id="page-35-0"></span>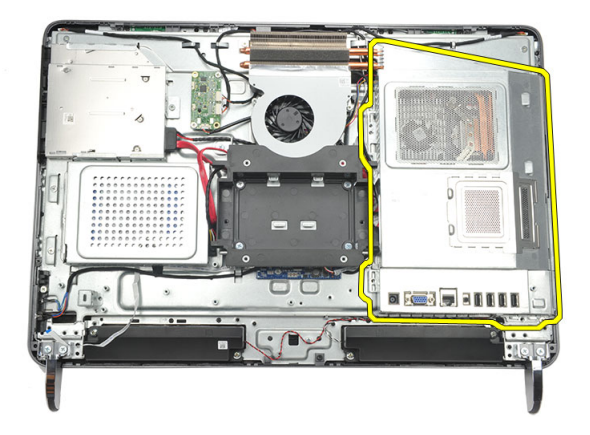

#### **Nasazení krytu základní desky**

- **1.** Umístěte kryt základní desky na šasi.
- **2.** Zašroubováním šroubů kryt základní desky upevněte.
- **3.** Vložte [panel](#page-32-0) I/O.
- **4.** Nasaďte kryt zadního [panelu](#page-19-0) I/O.
- **5.** Namontujte zadní [stojan](#page-13-0).
- **6.** Nasaďte [zadní](#page-11-0) kryt.
- **7.** Postupujte podle pokynů v části Po [manipulaci](#page-8-0) uvnitř počítače.
## <span id="page-36-0"></span>**Vyjmutí karty WLAN**

- **1.** Postupujte podle pokynů v části Před [manipulací](#page-6-0) uvnitř počítače.
- **2.** Sejměte [zadní](#page-10-0) kryt.
- **3.** Demontujte zadní [stojan](#page-12-0).
- **4.** Sejměte kryt zadního [panelu](#page-18-0) I/O.
- **5.** Sejměte kryt [základní](#page-34-0) desky.
- **6.** Odpojte anténní kabely od karty WLAN.

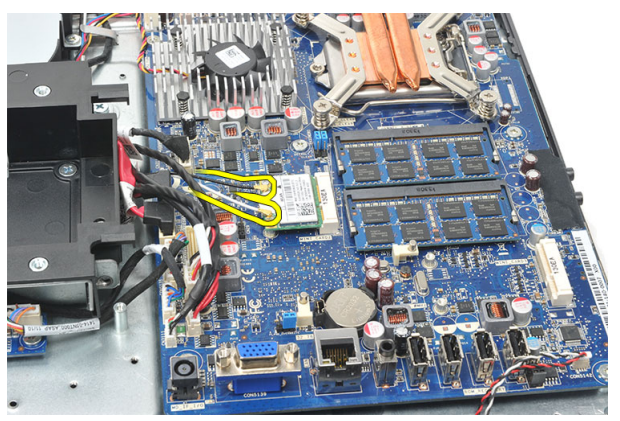

**7.** Vyšroubujte šroub, který kartu WLAN zajišťuje, a vyjměte kartu z počítače.

<span id="page-37-0"></span>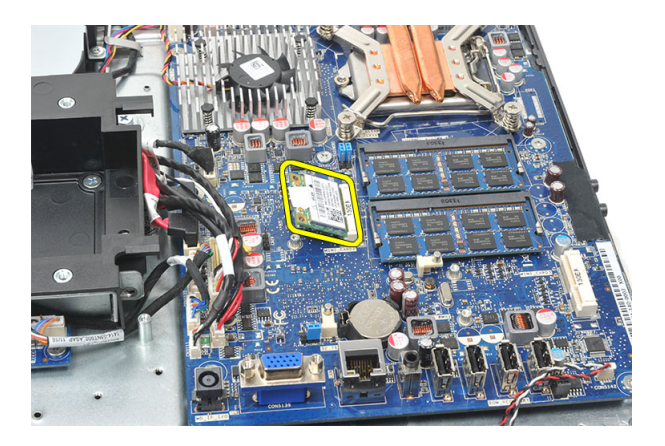

### **Vložení karty WLAN**

- **1.** Vsuňte kartu WLAN do slotu.
- **2.** Zašroubováním šroubů zajistěte kartu WLAN na místě.
- **3.** Připojte anténní kabely podle barevného kódu na kartě WLAN.
- **4.** Nasaďte kryt [základní](#page-35-0) desky.
- **5.** Nasaďte kryt zadního [panelu](#page-19-0) I/O.
- **6.** Namontujte zadní [stojan](#page-13-0).
- **7.** Nasaďte [zadní](#page-11-0) kryt.
- **8.** Postupujte podle pokynů v části Po [manipulaci](#page-8-0) uvnitř počítače.

## <span id="page-38-0"></span>**Vyjmutí reproduktorů**

- **1.** Postupujte podle pokynů v části Před [manipulací](#page-6-0) uvnitř počítače.
- **2.** Sejměte [zadní](#page-10-0) kryt.
- **3.** Demontujte zadní [stojan](#page-12-0).
- **4.** Sejměte kryt zadního [panelu](#page-18-0) I/O.
- **5.** Sejměte kryt [základní](#page-34-0) desky.
- **6.** Odpojte kabel reproduktorů od základní desky.

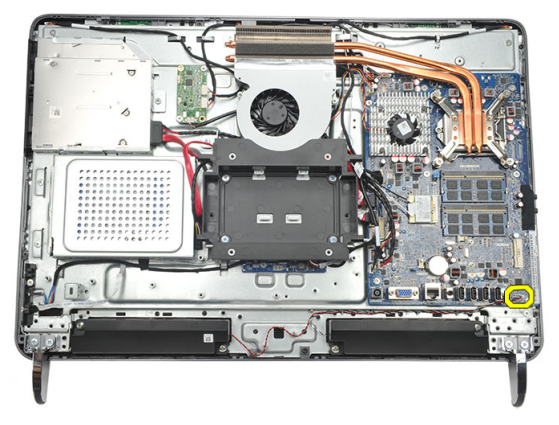

**7.** Vyšroubujte šrouby, které upevňují pravý i levý reproduktor.

<span id="page-39-0"></span>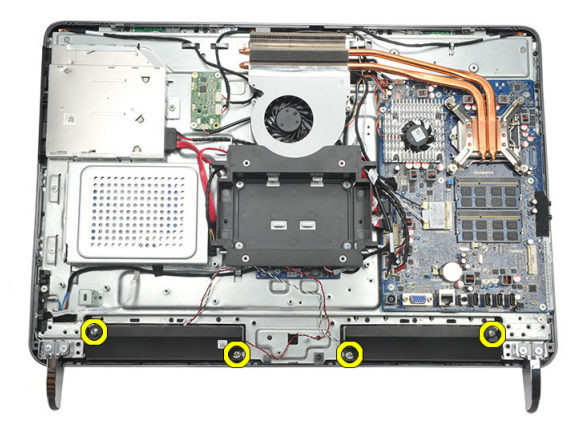

**8.** Vyjměte reproduktory z počítače.

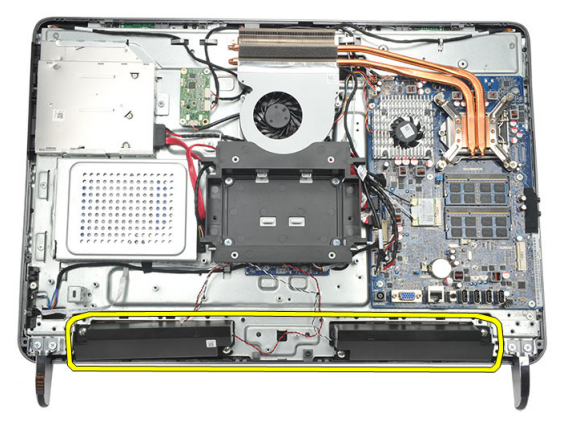

### **Vložení reproduktorů**

- **1.** Umístěte reproduktory na šasi.
- **2.** Zašroubováním šroubů zajistěte oba reproduktory na místě.
- **3.** Připojte kabel reproduktorů k základní desce.
- **4.** Nasaďte kryt [základní](#page-35-0) desky.
- **5.** Nasaďte kryt zadního [panelu](#page-19-0) I/O.
- **6.** Namontujte zadní [stojan](#page-13-0).
- **7.** Nasaďte [zadní](#page-11-0) kryt.
- **8.** Postupujte podle pokynů v části Po [manipulaci](#page-8-0) uvnitř počítače.

## <span id="page-40-0"></span>**Vyjmutí středního rámu**

- **1.** Postupujte podle pokynů v části Před [manipulací](#page-6-0) uvnitř počítače.
- **2.** Sejměte [zadní](#page-10-0) kryt.
- **3.** Demontujte zadní [stojan](#page-12-0).
- **4.** Sejměte kryt zadního [panelu](#page-18-0) I/O.
- **5.** Demontujte přední [nožičky](#page-14-0).
- **6.** Vyjměte [optickou](#page-20-0) jednotku.
- **7.** Vyšroubujte šrouby, které upevňují střední rám.

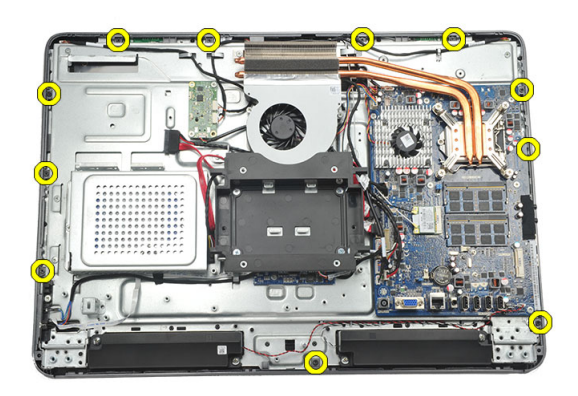

**8.** Páčením střední rám uvolněte ze šasi.

<span id="page-41-0"></span>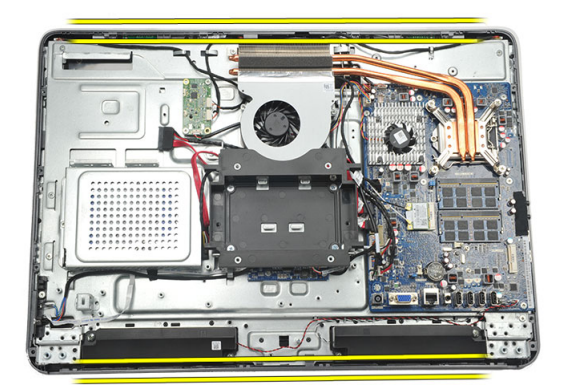

**9.** Vyjměte střední rám ze šasi.

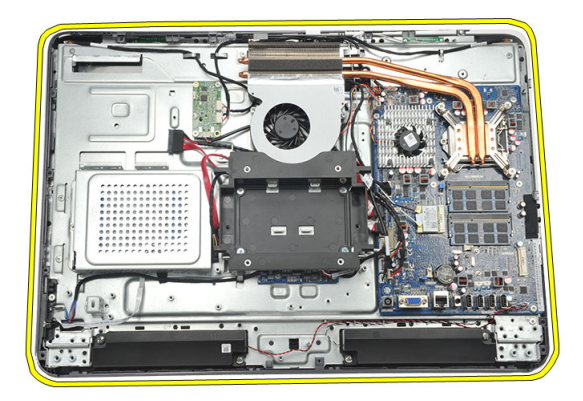

### **Vložení středního rámu**

- **1.** Umístěte středního rám na šasi.
- **2.** Zajistěte všechny západky zacvaknutím do šasi.
- **3.** Zašroubováním šroubů střední rám zajistěte.
- **4.** Vložte optickou [jednotku](#page-22-0).
- **5.** Namontujte přední [nožičky](#page-15-0).
- **6.** Nasaďte kryt zadního [panelu](#page-19-0) I/O.
- **7.** Namontujte zadní [stojan](#page-13-0).
- **8.** Nasaďte [zadní](#page-11-0) kryt.
- **9.** Postupujte podle pokynů v části Po [manipulaci](#page-8-0) uvnitř počítače.

### <span id="page-42-0"></span>**Vyjmutí desky řadiče dotykového panelu**

- **1.** Postupujte podle pokynů v části Před [manipulací](#page-6-0) uvnitř počítače.
- **2.** Sejměte [zadní](#page-10-0) kryt.
- **3.** Odpojte kabely od desky řadiče dotykového panelu.
- **POZNÁMKA:** Deska řadiče dotykového panelu a kabel jsou součástí sestavy panelu Ø displeje.

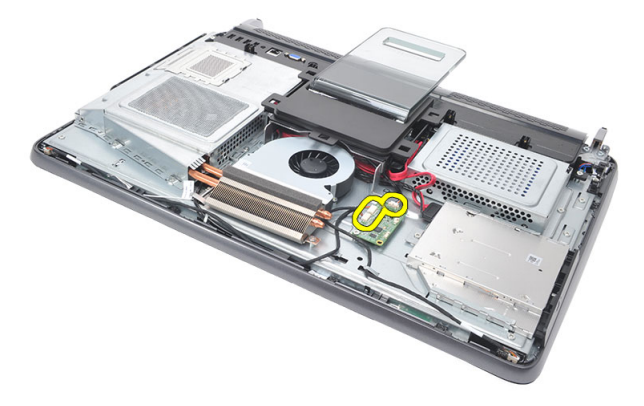

**4.** Vyšroubujte šrouby, které upevňují desku řadiče dotykového panelu.

<span id="page-43-0"></span>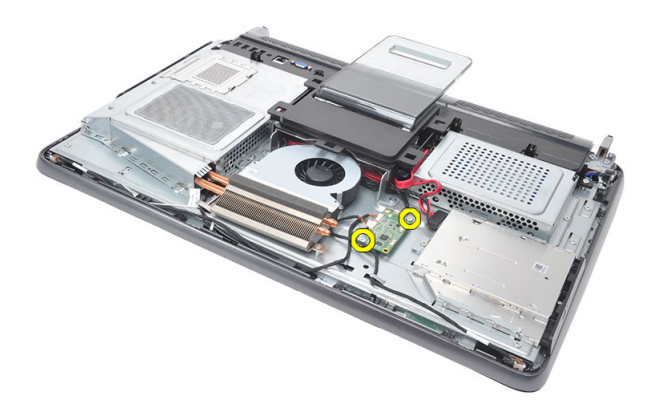

**5.** Vyjměte desku řadiče dotykového panelu z šasi.

### **Vložení desky řadiče dotykového panelu**

- **1.** Umístěte desku řadiče dotykového panelu do šasi.
- **2.** Zašroubováním šroubů desku řadiče dotykového panelu upevněte.
- **3.** Připojte kabely ke konektorům na desce řadiče dotykového panelu.
- **4.** Nasaďte [zadní](#page-11-0) kryt.
- **5.** Postupujte podle pokynů v části Po [manipulaci](#page-8-0) uvnitř počítače.

## <span id="page-44-0"></span>**Vyjmutí sestavy vypínače napájení**

- **1.** Postupujte podle pokynů v části Před [manipulací](#page-6-0) uvnitř počítače.
- **2.** Sejměte [zadní](#page-10-0) kryt.
- **3.** Demontujte zadní [stojan](#page-12-0).
- **4.** Sejměte kryt zadního [panelu](#page-18-0) I/O.
- **5.** Vyšroubujte šroub, který připevňuje sestavu vypínače napájení k šasi.

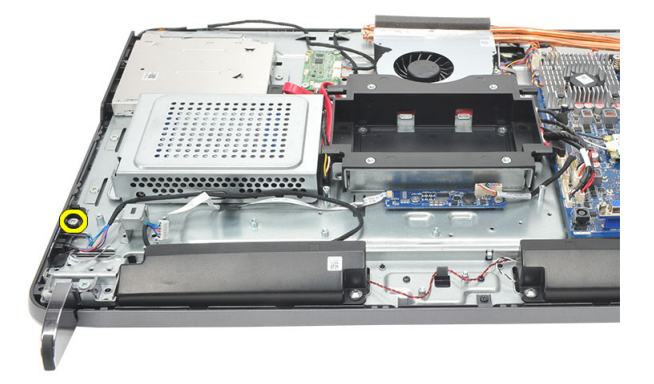

**6.** Odpojte sestavu vypínače napájení od základní desky.

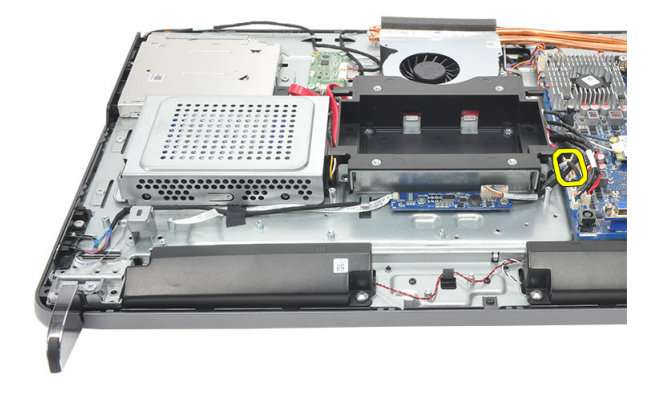

<span id="page-45-0"></span>**7.** Uvolněte kabel ze svorek na šasi a sestavu vypínače napájení vyjměte.

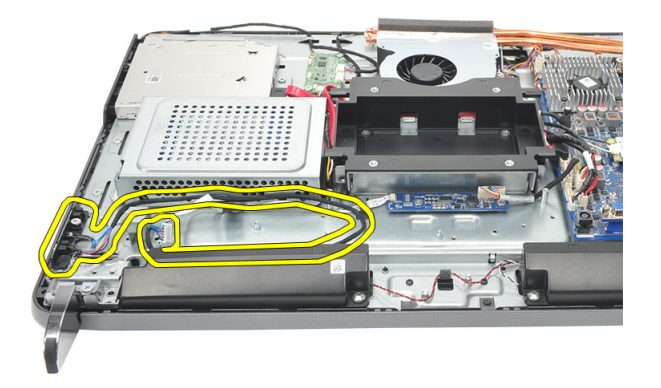

### **Vložení sestavy vypínače napájení**

- **1.** Umístěte sestavu vypínače napájení na šasi.
- **2.** Připojte kabel sestavy vypínače napájení k základní desce a zajistěte kabely do svorek na šasi.
- **3.** Zašroubujte šroub, který připevňuje sestavu vypínače napájení k šasi.
- **4.** Nasaďte kryt zadního [panelu](#page-19-0) I/O.
- **5.** Namontujte zadní [stojan](#page-13-0).
- **6.** Nasaďte [zadní](#page-11-0) kryt.
- **7.** Postupujte podle pokynů v části Po [manipulaci](#page-8-0) uvnitř počítače.

## <span id="page-46-0"></span>**Vyjmutí knoflíkové baterie**

- **1.** Postupujte podle pokynů v části Před [manipulací](#page-6-0) uvnitř počítače.
- **2.** Sejměte [zadní](#page-10-0) kryt.
- **3.** Demontujte zadní [stojan](#page-12-0).
- **4.** Sejměte kryt zadního [panelu](#page-18-0) I/O.
- **5.** Sejměte kryt [základní](#page-34-0) desky.
- **6.** Uvolněte západky upevňující knoflíkovou baterii k základní desce.

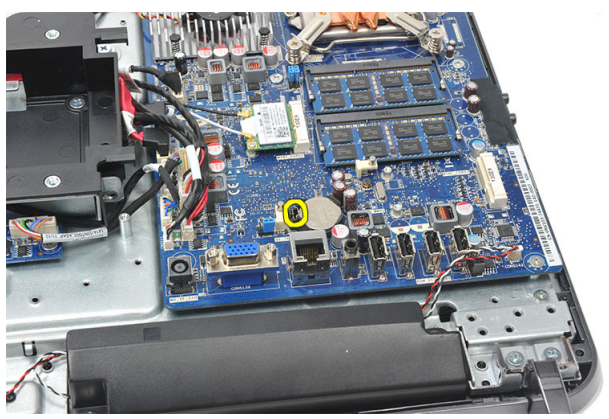

**7.** Vyjměte knoflíkovou baterii z její přihrádky.

<span id="page-47-0"></span>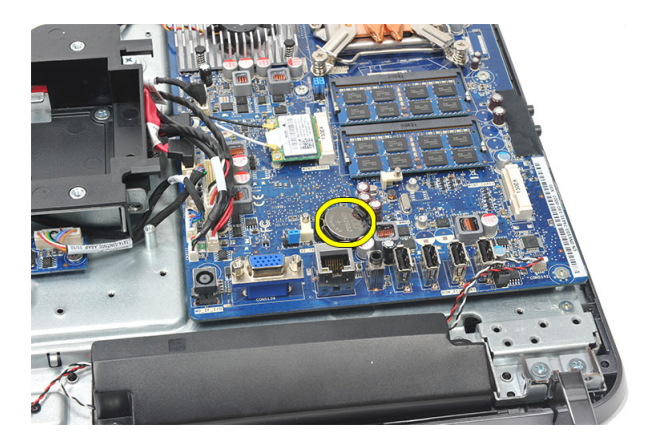

### **Vložení knoflíkové baterie**

- **1.** Vložte knoflíkovou baterii do slotu.
- **2.** Nasaďte kryt [základní](#page-35-0) desky.
- **3.** Nasaďte kryt zadního [panelu](#page-19-0) I/O.
- **4.** Namontujte zadní [stojan](#page-13-0).
- **5.** Nasaďte [zadní](#page-11-0) kryt.
- **6.** Postupujte podle pokynů v části Po [manipulaci](#page-8-0) uvnitř počítače.

## **Vyjmutí ventilátoru chladiče**

- **1.** Postupujte podle pokynů v části Před [manipulací](#page-6-0) uvnitř počítače.
- **2.** Sejměte [zadní](#page-10-0) kryt.
- **3.** Demontujte zadní [stojan](#page-12-0).
- **4.** Sejměte kryt zadního [panelu](#page-18-0) I/O.
- **5.** Sejměte kryt [základní](#page-34-0) desky.
- **6.** Vyšroubujte šrouby, které připevňují ventilátor k šasi.

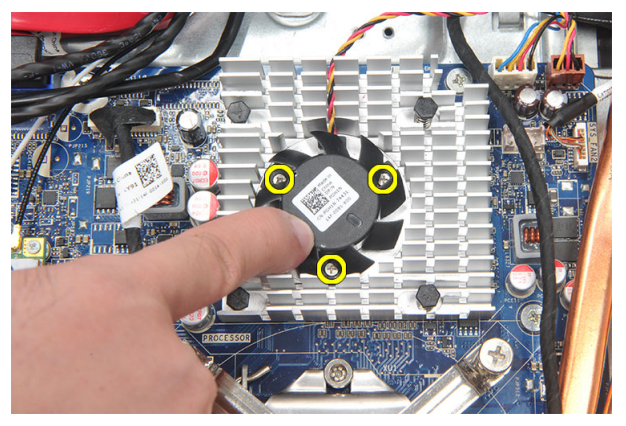

**7.** Odpojte kabel ventilátoru chladiče od základní desky.

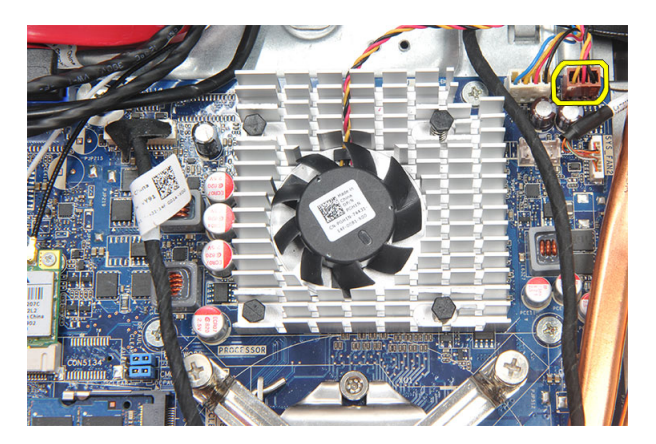

**8.** Zvedněte ventilátor chladiče a vyjměte jej z počítače.

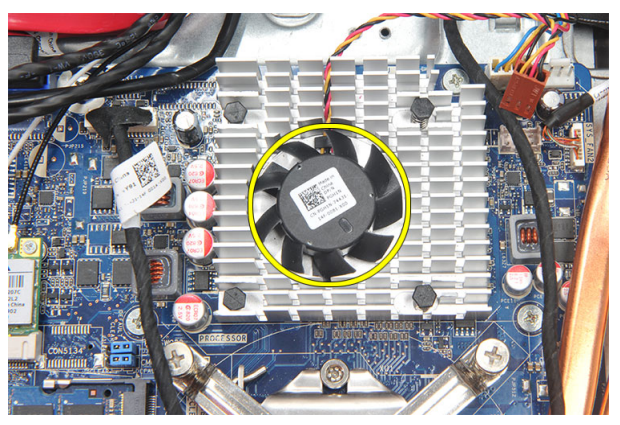

### **Vložení ventilátoru chladiče**

- **1.** Umístěte ventilátor chladiče na šasi.
- **2.** Zašroubováním šroubů připevněte ventilátor chladiče k šasi.
- **3.** Připojte kabel ventilátoru chladiče ke konektoru na základní desce.
- **4.** Nasaďte kryt [základní](#page-35-0) desky.
- **5.** Nasaďte kryt zadního [panelu](#page-19-0) I/O.
- **6.** Namontujte zadní [stojan](#page-13-0).
- **7.** Nasaďte [zadní](#page-11-0) kryt.
- **8.** Postupujte podle pokynů v části Po [manipulaci](#page-8-0) uvnitř počítače.

## <span id="page-50-0"></span>**Vyjmutí karty převodníku**

- **1.** Postupujte podle pokynů v části Před [manipulací](#page-6-0) uvnitř počítače.
- **2.** Sejměte [zadní](#page-10-0) kryt.
- **3.** Demontujte zadní [stojan](#page-12-0).
- **4.** Sejměte kryt zadního [panelu](#page-18-0) I/O.
- **5.** Sejměte kryt zadního [stojanu](#page-16-0).
- **6.** Sejměte kryt [základní](#page-34-0) desky.
- **7.** Odpojte napájecí kabel od základní desky.

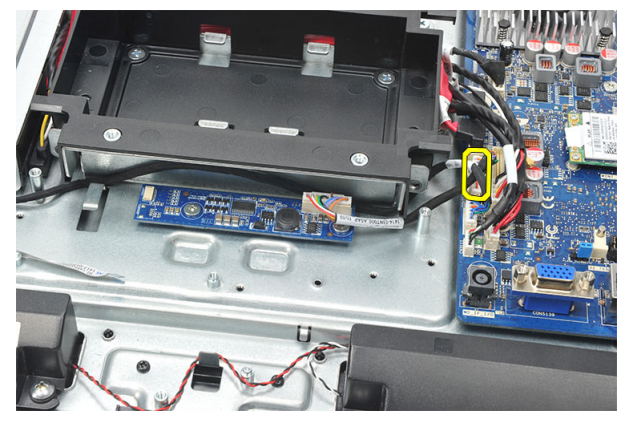

**8.** Odpojte bílý kabel od konektoru na kartě převodníku.

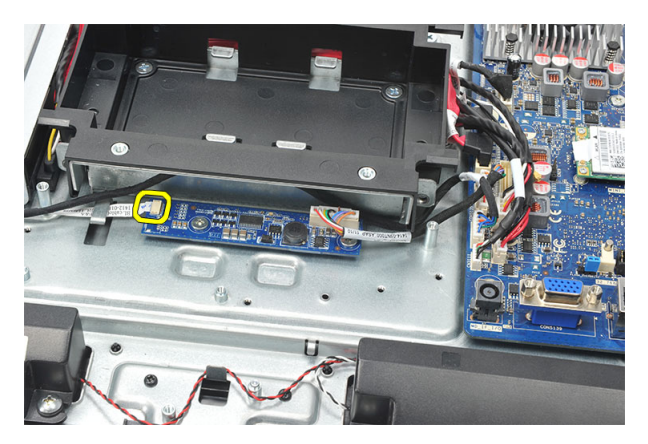

**9.** Vyšroubujte šrouby, které upevňují kartu převodníku.

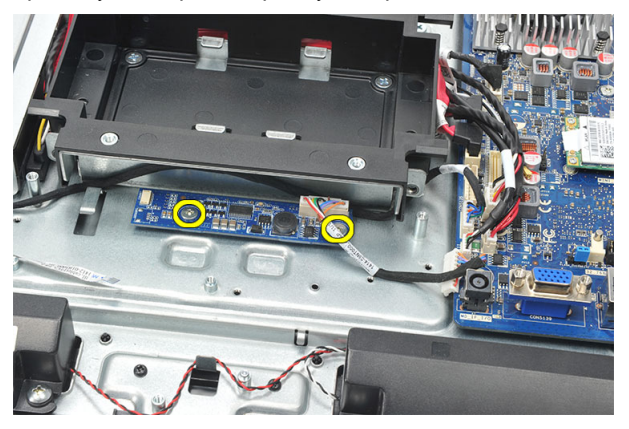

**10.** Zvedněte a vyjměte kartu převodníku z počítače.

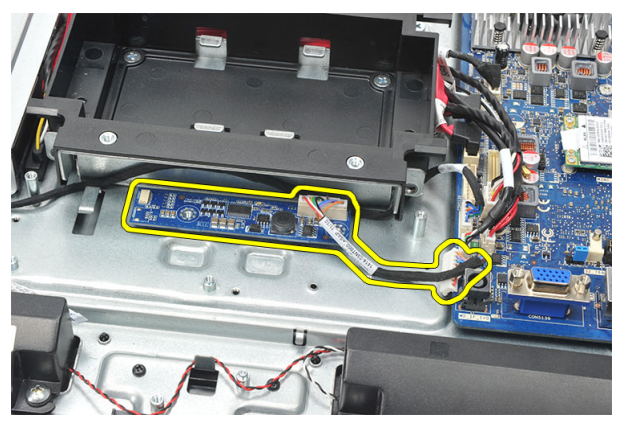

### <span id="page-52-0"></span>**Vložení karty převodníku**

- **1.** Zašroubováním šroubů kartu převodníku upevněte.
- **2.** Připojte bílý kabel ke konektoru na kartě převodníku.
- **3.** Nasaďte kryt [základní](#page-35-0) desky.
- **4.** Nasaďte kryt zadního [stojanu](#page-17-0).
- **5.** Nasaďte kryt zadního [panelu](#page-19-0) I/O.
- **6.** Namontujte zadní [stojan](#page-13-0).
- **7.** Nasaďte [zadní](#page-11-0) kryt.
- **8.** Postupujte podle pokynů v části Po [manipulaci](#page-8-0) uvnitř počítače.

## <span id="page-54-0"></span>**Vyjmutí ventilátoru procesoru**

- **1.** Postupujte podle pokynů v části Před [manipulací](#page-6-0) uvnitř počítače.
- **2.** Sejměte [zadní](#page-10-0) kryt.
- **3.** Demontujte zadní [stojan](#page-12-0).
- **4.** Sejměte kryt zadního [panelu](#page-18-0) I/O.
- **5.** Sejměte kryt zadního [stojanu](#page-16-0).
- **6.** Sejměte kryt [základní](#page-34-0) desky.
- **7.** Odpojte kabel ventilátoru procesoru.

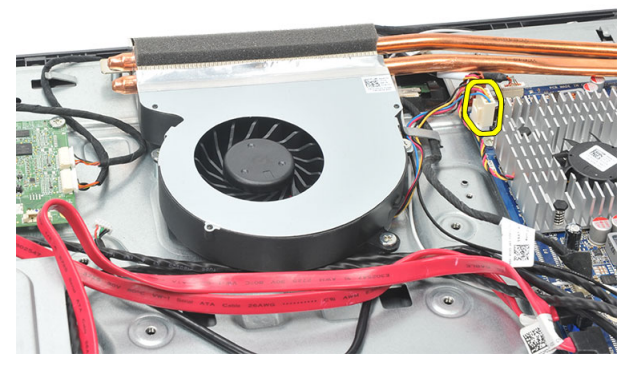

**8.** Vyšroubujte šrouby, které připevňují ventilátor procesoru k šasi.

<span id="page-55-0"></span>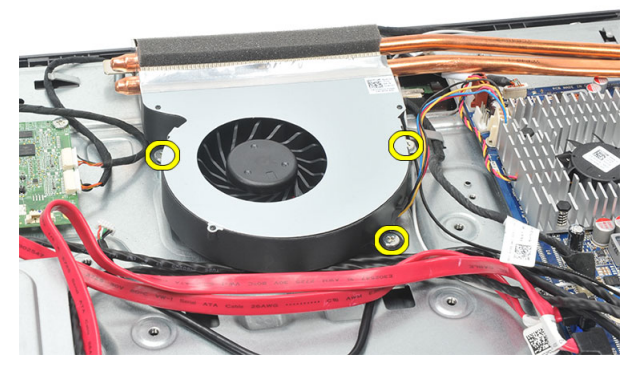

**9.** Odlepte pásku, která zajišťuje těsnění mezi ventilátorem procesoru a chladičem, a vyjměte ventilátor z počítače.

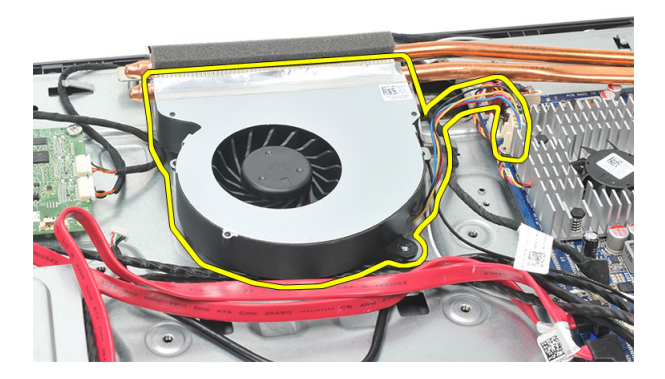

#### **Vložení ventilátoru procesoru**

- **1.** Zašroubováním šroubů připevněte ventilátor procesoru k šasi.
- **2.** Přilepte pásku, která zajišťuje těsnění mezi ventilátorem procesoru a chladičem.
- **3.** Připojte konektor ventilátoru procesoru k základní desce.
- **4.** Nasaďte kryt [základní](#page-35-0) desky.
- **5.** Nasaďte kryt zadního [stojanu](#page-17-0).
- **6.** Nasaďte kryt zadního [panelu](#page-19-0) I/O.
- **7.** Namontujte zadní [stojan](#page-13-0).
- **8.** Nasaďte [zadní](#page-11-0) kryt.
- **9.** Postupujte podle pokynů v části Po [manipulaci](#page-8-0) uvnitř počítače.

## <span id="page-56-0"></span>**Vyjmutí chladiče**

- **1.** Postupujte podle pokynů v části Před [manipulací](#page-6-0) uvnitř počítače.
- **2.** Sejměte [zadní](#page-10-0) kryt.
- **3.** Demontujte zadní [stojan](#page-12-0).
- **4.** Sejměte kryt zadního [panelu](#page-18-0) I/O.
- **5.** Sejměte kryt zadního [stojanu](#page-16-0).
- **6.** Sejměte kryt [základní](#page-34-0) desky.
- **7.** Vyjměte [ventilátor](#page-54-0) procesoru.
- **8.** Vyšroubujte šroub, který připevňuje chladič k šasi, a šrouby, které jej připevňují k základní desce.

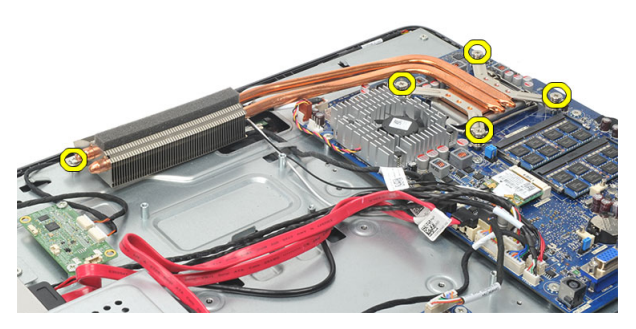

**9.** Vyjměte chladič z počítače.

<span id="page-57-0"></span>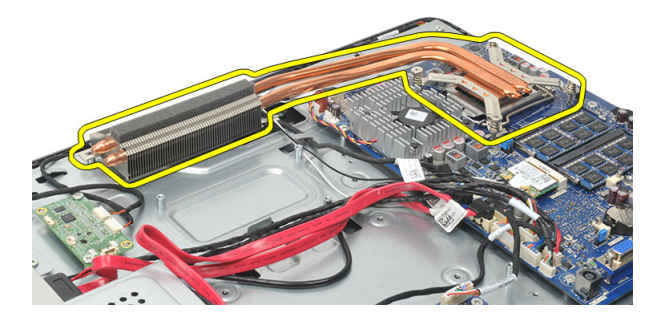

### **Vložení chladiče procesoru**

- **1.** Vložte chladič procesoru do šasi.
- **2.** Zašroubováním šroubů připevněte chladič procesoru k základní desce a zašroubujte také šroub, který chladič připevňuje k šasi.
- **3.** Vložte [ventilátor](#page-55-0) procesoru.
- **4.** Nasaďte kryt [základní](#page-35-0) desky.
- **5.** Nasaďte kryt zadního [stojanu](#page-17-0).
- **6.** Nasaďte kryt zadního [panelu](#page-19-0) I/O.
- **7.** Namontujte zadní [stojan](#page-13-0).
- **8.** Nasaďte [zadní](#page-11-0) kryt.
- **9.** Postupujte podle pokynů v části Po [manipulaci](#page-8-0) uvnitř počítače.

### <span id="page-58-0"></span>**Vyjmutí procesoru**

- **1.** Postupujte podle pokynů v části Před [manipulací](#page-6-0) uvnitř počítače.
- **2.** Sejměte [zadní](#page-10-0) kryt.
- **3.** Demontujte zadní [stojan](#page-12-0).
- **4.** Sejměte kryt zadního [panelu](#page-18-0) I/O.
- **5.** Sejměte kryt zadního [stojanu](#page-16-0).
- **6.** Sejměte kryt [základní](#page-34-0) desky.
- **7.** Vyjměte [ventilátor](#page-54-0) procesoru.
- **8.** Vyjměte chladič [procesoru](#page-56-0).
- **9.** Zatlačením uvolňovací páčky směrem dolů a posunutím směrem ven ji uvolněte ze zajišťujícího háčku.

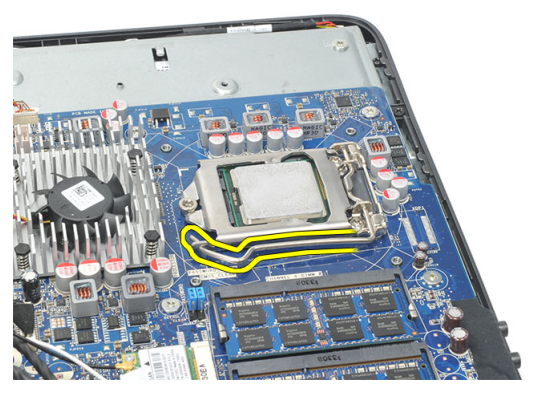

**10.** Zvedněte kryt procesoru a vyjměte procesor z patice. Uložte jej do antistatického obalu.

<span id="page-59-0"></span>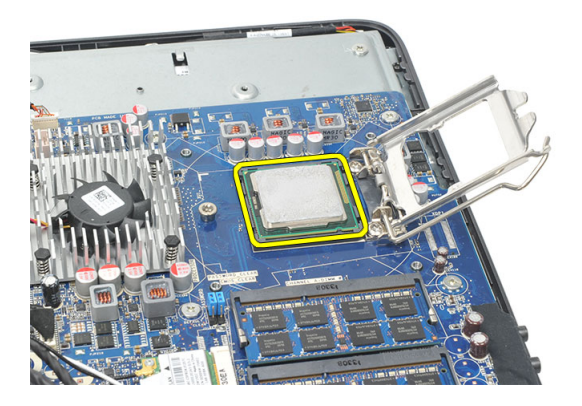

### **Vložení procesoru**

- **1.** Vložte procesor do jeho patice. Ujistěte se, že je správně usazen.
- **2.** Spusťte kryt procesoru.
- **3.** Zatlačte uvolňovací páčku směrem dolů a poté ji posunutím směrem dovnitř upevněte pomocí zajišťovacího háčku.
- **4.** Vložte chladič [procesoru](#page-57-0).
- **5.** Vložte [ventilátor](#page-55-0) procesoru.
- **6.** Nasaďte kryt [základní](#page-35-0) desky.
- **7.** Nasaďte kryt zadního [stojanu](#page-17-0).
- **8.** Nasaďte kryt zadního [panelu](#page-19-0) I/O.
- 9. Namontujte zadní [stojan](#page-13-0).
- **10.** Nasaďte [zadní](#page-11-0) kryt.
- **11.** Postupujte podle pokynů v části Po [manipulaci](#page-8-0) uvnitř počítače.

## <span id="page-60-0"></span>**Vyjmutí základní desky**

- **1.** Postupujte podle pokynů v části Před [manipulací](#page-6-0) uvnitř počítače.
- **2.** Sejměte [zadní](#page-10-0) kryt.
- **3.** Demontujte zadní [stojan](#page-12-0).
- **4.** Sejměte kryt zadního [panelu](#page-18-0) I/O.
- **5.** Sejměte kryt zadního [stojanu](#page-16-0).
- **6.** Sejměte kryt [základní](#page-34-0) desky.
- **7.** Vyjměte [ventilátor](#page-54-0) procesoru.
- **8.** Vyjměte chladič [procesoru](#page-56-0).
- **9.** Vyjměte [paměťový](#page-24-0) modul.
- **10.** Vyjměte kartu [WLAN](#page-36-0).
- **11.** Vyjměte [knoflíkovou](#page-46-0) baterii.
- **12.** Vyjměte [procesor](#page-58-0).
- **13.** Odpojte všechny kabely připojené k základní desce.

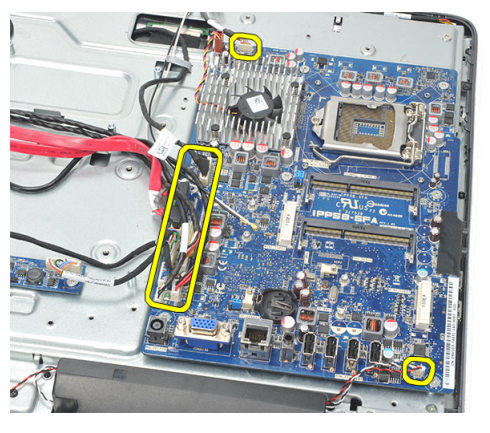

**14.** Vyšroubujte šrouby, které připevňují základní desku k šasi.

<span id="page-61-0"></span>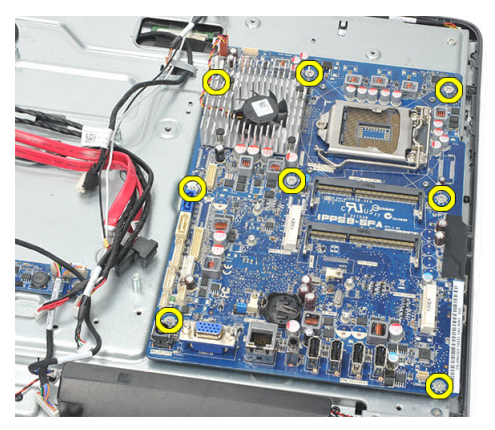

**15.** Zvedněte základní desku ze šasi a vyjměte ji z počítače.

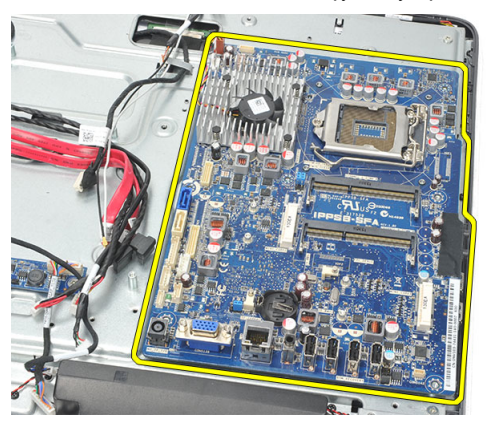

### **Vložení základní desky**

- **1.** Se správnou orientací položte základní desku na šasi.
- **2.** Zašroubujte šrouby, které připevňují základní desku k šasi.
- **3.** Připojte kabely k základní desce.
- **4.** Vložte [procesor](#page-59-0).
- **5.** Vložte [knoflíkovou](#page-47-0) baterii.
- **6.** Vložte kartu [WLAN](#page-37-0).
- **7.** Vložte [paměťový](#page-26-0) modul.
- **8.** Vložte chladič [procesoru](#page-57-0).
- **9.** Vložte [ventilátor](#page-55-0) procesoru.
- **10.** Nasaďte kryt [základní](#page-35-0) desky.
- **11.** Nasaďte kryt zadního [stojanu](#page-17-0).
- 12. Nasaďte kryt zadního [panelu](#page-19-0) I/O.
- 13. Namontujte zadní [stojan](#page-13-0).
- **14.** Nasaďte [zadní](#page-11-0) kryt.
- **15.** Postupujte podle pokynů v části Po [manipulaci](#page-8-0) uvnitř počítače.

## <span id="page-64-0"></span>**Vyjmutí kovové desky**

- **1.** Postupujte podle pokynů v části Před [manipulací](#page-6-0) uvnitř počítače.
- **2.** Sejměte [zadní](#page-10-0) kryt.
- **3.** Demontujte zadní [stojan](#page-12-0).
- **4.** Sejměte kryt zadního [stojanu](#page-16-0).
- 5. Sejměte kryt zadního [panelu](#page-18-0) I/O.
- **6.** Vyjměte [střední](#page-40-0) rám.
- **7.** Vyjměte klec [s pevným](#page-28-0) diskem.
- **8.** Vyjměte [optickou](#page-22-0) jednotku.
- **9.** Sejměte kryt [základní](#page-34-0) desky.
- **10.** Vyjměte [ventilátor](#page-54-0) procesoru.
- **11.** Vyjměte chladič [procesoru](#page-56-0).
- **12.** Vyjměte [základní](#page-60-0) desku.
- **13.** Vyjměte [reproduktory](#page-38-0).
- **14.** Vyjměte kartu [převodníku](#page-50-0).
- **15.** Vyjměte sestavu [vypínače](#page-44-0) napájení.
- **16.** Vyjměte desku řadiče [dotykového](#page-42-0) panelu.
- **17.** Vyšroubujte černé šrouby, které připevňují kovovou desku k šasi.

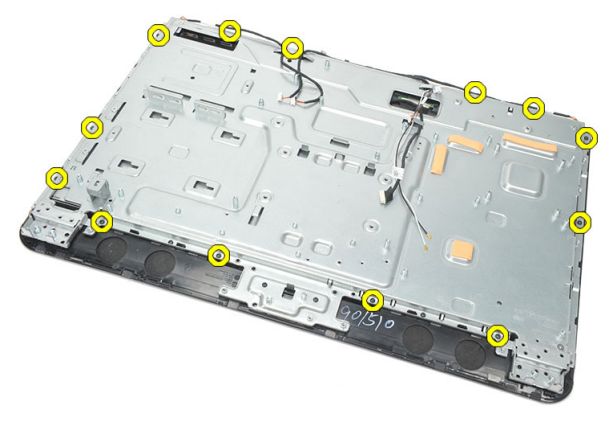

**18.** Vyšroubujte stříbrné šrouby, které připevňují kovovou desku k šasi.

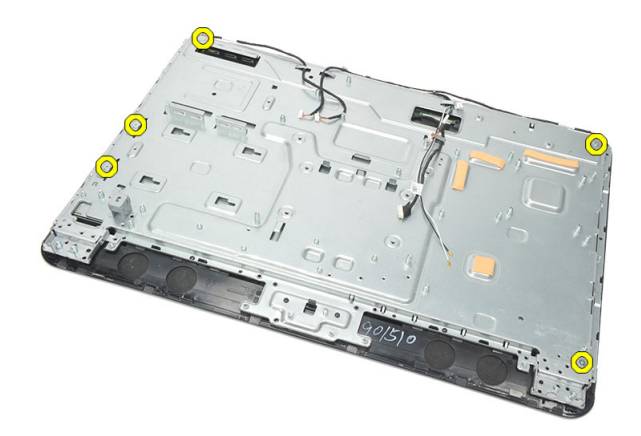

**19.** Uvolněte kabely ze svorek na šasi.

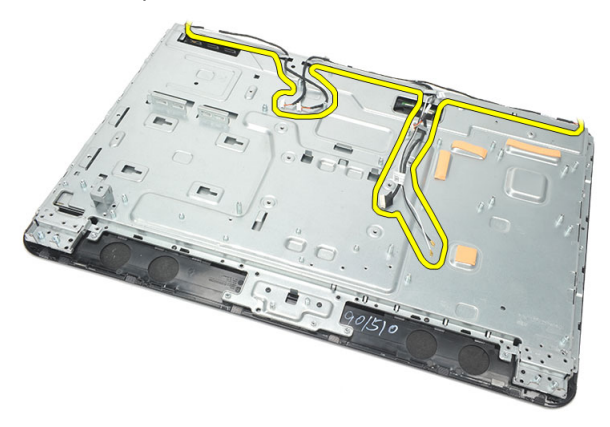

**20.** Vysunutím kovovou desku uvolněte ze šasi a sejměte ji.

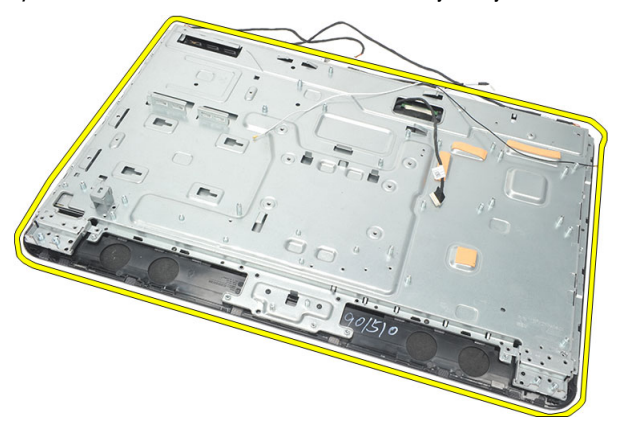

### <span id="page-66-0"></span>**Vložení kovové desky**

- **1.** Umístěte kovovou desku na šasi.
- **2.** Vložte kabely zpět na místo a zajistěte je do svorek na šasi.
- **3.** Zašroubujte stříbrné a černé šrouby, které připevňují kovovou desku k šasi.
- **4.** Vložte desku řadiče [dotykového](#page-43-0) panelu.
- **5.** Vložte sestavu [vypínače](#page-45-0) napájení.
- **6.** Vložte kartu [převodníku](#page-52-0).
- **7.** Vložte [reproduktory](#page-39-0).
- **8.** Vložte [základní](#page-61-0) desku.
- **9.** Vložte chladič [procesoru](#page-57-0).
- **10.** Vložte [ventilátor](#page-55-0) procesoru.
- **11.** Nasaďte kryt [základní](#page-35-0) desky.
- **12.** Vložte optickou [jednotku](#page-22-0).
- **13.** Vložte klec [s pevným](#page-30-0) diskem.
- **14.** Vložte [střední](#page-41-0) rám.
- **15.** Nasaďte kryt zadního [panelu](#page-19-0) I/O.
- **16.** Nasaďte kryt zadního [stojanu](#page-17-0).
- **17.** Namontujte zadní [stojan](#page-13-0).
- **18.** Nasaďte [zadní](#page-11-0) kryt.
- **19.** Postupujte podle pokynů v části Po [manipulaci](#page-8-0) uvnitř počítače.

## <span id="page-68-0"></span>**Sejmutí krytu reproduktorů**

- **1.** Postupujte podle pokynů v části Před [manipulací](#page-6-0) uvnitř počítače.
- **2.** Sejměte [zadní](#page-10-0) kryt.
- **3.** Demontujte zadní [stojan](#page-12-0).
- **4.** Sejměte kryt zadního [stojanu](#page-16-0).
- **5.** Sejměte kryt zadního [panelu](#page-18-0) I/O.
- **6.** Demontujte přední [nožičky](#page-14-0).
- **7.** Vyjměte [střední](#page-40-0) rám.
- **8.** Vyjměte [optickou](#page-22-0) jednotku.
- **9.** Vyjměte [reproduktory](#page-38-0).
- **10.** Vyšroubujte šrouby, které připevňují kryt reproduktorů k šasi.

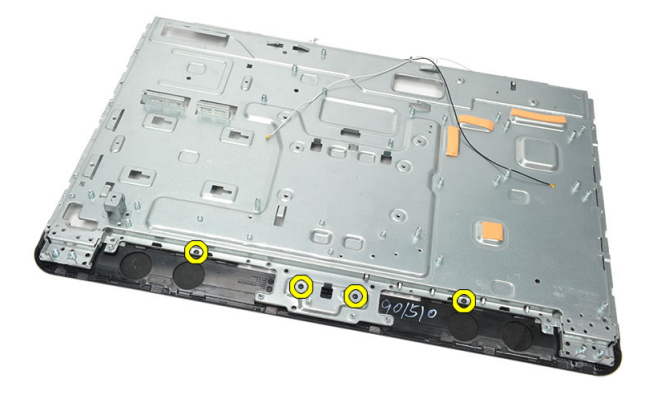

**11.** Páčením uvolněte kryt reproduktorů ze šasi a odeberte jej.

<span id="page-69-0"></span>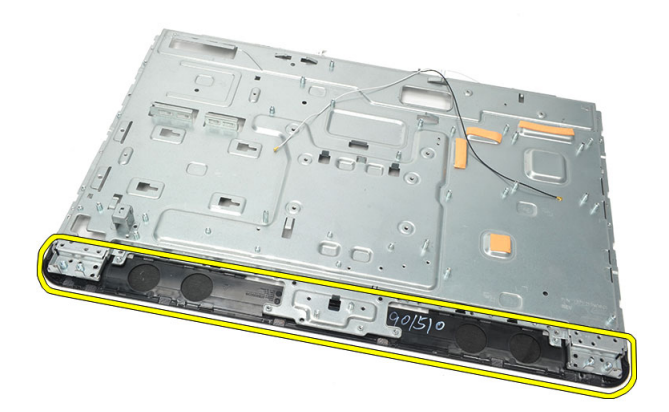

#### **Nasazení krytu reproduktorů**

- **1.** Umístěte kryt reproduktorů na šasi.
- **2.** Zašroubováním šroubů kryt reproduktorů k šasi připevněte.
- **3.** Vložte [reproduktory](#page-39-0).
- **4.** Vložte optickou [jednotku](#page-22-0).
- **5.** Vložte [střední](#page-41-0) rám.
- **6.** Namontujte přední [nožičky](#page-15-0).
- 7. Nasaďte kryt zadního [panelu](#page-19-0) I/O.
- **8.** Namontujte zadní [stojan](#page-13-0).
- **9.** Nasaďte [zadní](#page-11-0) kryt.
- **10.** Postupujte podle pokynů v části Po [manipulaci](#page-8-0) uvnitř počítače.

## **Sejmutí čelního krytu**

- **1.** Postupujte podle pokynů v části Před [manipulací](#page-6-0) uvnitř počítače.
- **2.** Sejměte [zadní](#page-10-0) kryt.
- **3.** Demontujte zadní [stojan](#page-12-0).
- **4.** Sejměte kryt zadního [panelu](#page-18-0) I/O.
- **5.** Sejměte kryt zadního [stojanu](#page-16-0).
- **6.** Vyjměte [střední](#page-40-0) rám.
- **7.** Sejměte kryt [základní](#page-34-0) desky.
- **8.** Vyjměte klec [s pevným](#page-28-0) diskem.
- **9.** Vyjměte [optickou](#page-22-0) jednotku.
- **10.** Vyjměte [ventilátor](#page-54-0) procesoru.
- **11.** Vyjměte chladič [procesoru](#page-56-0).
- **12.** Vyjměte [základní](#page-60-0) desku.
- **13.** Vyjměte [kovovou](#page-64-0) desku.
- **14.** Vyjměte [reproduktory](#page-38-0).
- **15.** Sejměte kryt [reproduktorů](#page-68-0).
- **16.** Vyšroubujte šrouby (označené šipkou), které připevňují čelní kryt k panelu displeje.

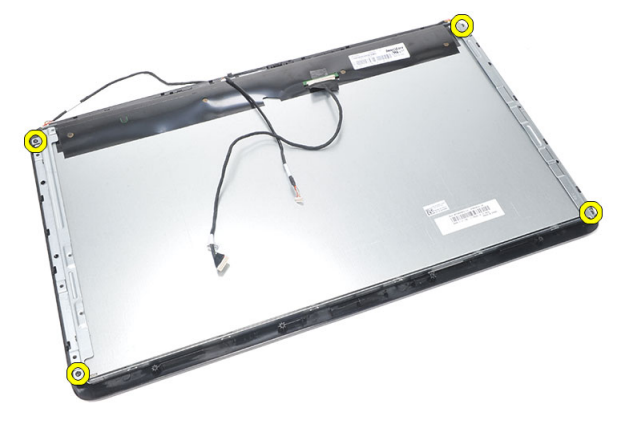

**17.** Zvedněte šasi z čelního krytu.

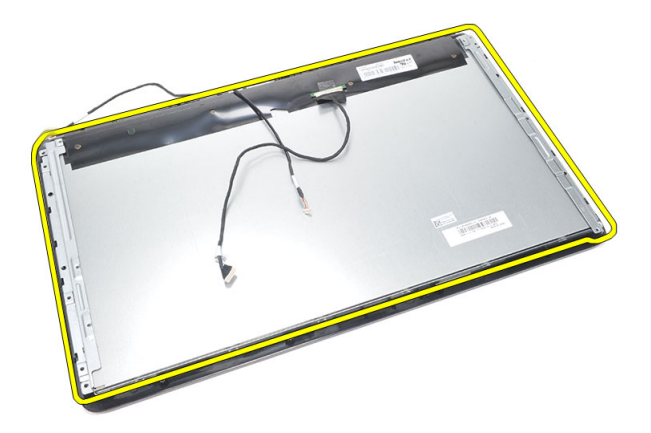

#### **Nasazení čelního krytu**

- **1.** Umístěte čelní kryt na šasi.
- **2.** Držte sestavu pohromadě.
- **3.** Zašroubováním šroubů připevněte čelní kryt k panelu displeje.
- **4.** Nasaďte kryt [reproduktorů](#page-69-0).
- **5.** Vložte [reproduktory](#page-39-0).
- **6.** Vložte [kovovou](#page-66-0) desku.
- **7.** Vložte [základní](#page-61-0) desku.
- **8.** Vložte chladič [procesoru](#page-57-0).
- **9.** Vložte [ventilátor](#page-55-0) procesoru.
- **10.** Vložte optickou [jednotku](#page-22-0).
- **11.** Vložte klec [s pevným](#page-30-0) diskem.
- **12.** Nasaďte kryt [základní](#page-35-0) desky.
- **13.** Vložte [střední](#page-41-0) rám.
- **14.** Nasaďte kryt zadního [stojanu](#page-17-0).
- **15.** Nasaďte kryt zadního [panelu](#page-19-0) I/O.
- **16.** Namontujte zadní [stojan](#page-13-0).
- **17.** Nasaďte [zadní](#page-11-0) kryt.
- **18.** Postupujte podle pokynů v části Po [manipulaci](#page-8-0) uvnitř počítače.
<span id="page-72-0"></span>**27 Vyjmutí kabelu LVDS (Low-Voltage Differential Signaling)**

- **1.** Postupujte podle pokynů v části Před [manipulací](#page-6-0) uvnitř počítače.
- **2.** Sejměte [zadní](#page-10-0) kryt.
- **3.** Demontujte zadní [stojan](#page-12-0).
- **4.** Sejměte kryt zadního [panelu](#page-18-0) I/O.
- **5.** Sejměte kryt zadního [stojanu](#page-16-0).
- **6.** Vyjměte [střední](#page-40-0) rám.
- **7.** Sejměte kryt [základní](#page-34-0) desky.
- **8.** Vyjměte klec [s pevným](#page-28-0) diskem.
- **9.** Vyjměte [optickou](#page-22-0) jednotku.
- **10.** Vyjměte [ventilátor](#page-54-0) procesoru.
- **11.** Vyjměte chladič [procesoru](#page-56-0).
- **12.** Vyjměte [základní](#page-60-0) desku.
- **13.** Vyjměte [kovovou](#page-64-0) desku.
- **14.** Páčením směrem vzhůru uvolněte přední stranu panelu displeje na měkkou podložku, aby nedošlo k poškození dotykových snímačů.

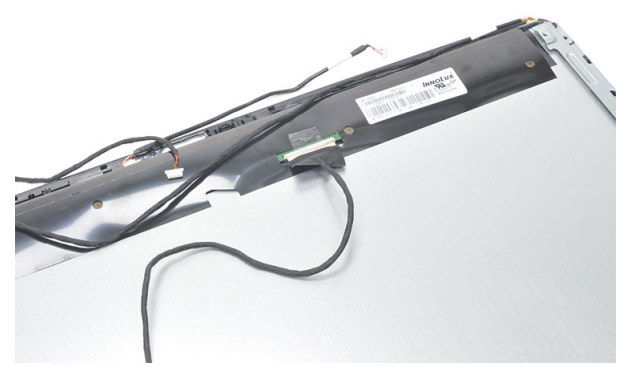

**15.** Odlepte plastovou pásku, která zajišťuje konektor.

<span id="page-73-0"></span>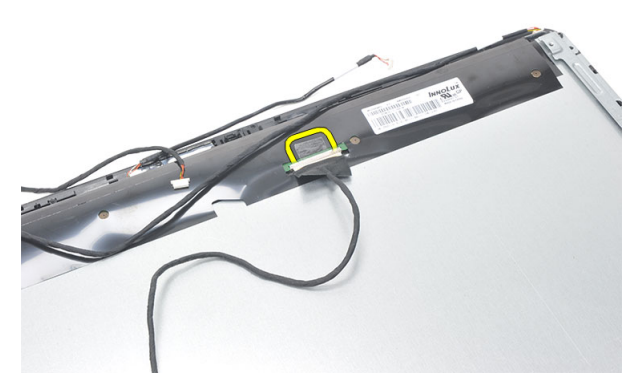

**16.** Odpojte kabel LVDS od konektoru a odeberte jej z počítače.

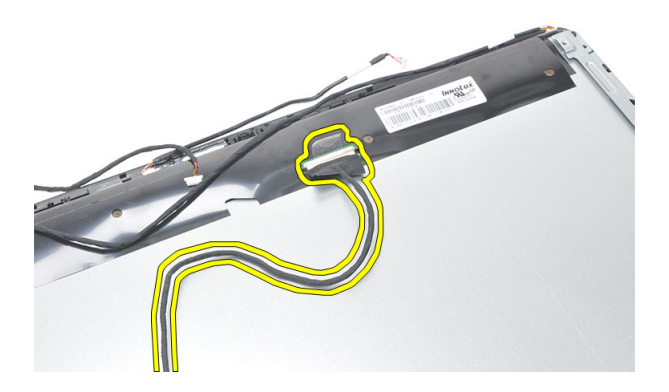

### **Vložení kabelu LVDS (Low-Voltage Differential Signaling)**

- **1.** Připojte kabel LVDS k jeho konektoru.
- **2.** Zajistěte plastovou pásku, která připojuje kabel LVDS k šasi.
- **3.** Vložte [kovovou](#page-66-0) desku.
- **4.** Vložte [základní](#page-61-0) desku.
- **5.** Vložte chladič [procesoru](#page-57-0).
- **6.** Vložte [ventilátor](#page-55-0) procesoru.
- **7.** Vložte optickou [jednotku](#page-22-0).
- **8.** Vložte klec [s pevným](#page-30-0) diskem.
- **9.** Nasaďte kryt [základní](#page-35-0) desky.
- **10.** Vložte [střední](#page-41-0) rám.
- **11.** Nasaďte kryt zadního [stojanu](#page-17-0).
- **12.** Nasaďte kryt zadního [panelu](#page-19-0) I/O.
- 13. Namontujte zadní [stojan](#page-13-0).
- **14.** Nasaďte [zadní](#page-11-0) kryt.
- **15.** Postupujte podle pokynů v části Po [manipulaci](#page-8-0) uvnitř počítače.

# **Vyjmutí panelu displeje**

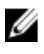

**POZNÁMKA:** Deska řadiče dotykového panelu a kabel jsou součástí sestavy panelu displeje.

- **1.** Postupujte podle pokynů v části Před [manipulací](#page-6-0) uvnitř počítače.
- **2.** Sejměte [zadní](#page-10-0) kryt.
- **3.** Demontujte zadní [stojan](#page-12-0).
- **4.** Sejměte kryt zadního [panelu](#page-18-0) I/O.
- **5.** Sejměte kryt zadního [stojanu](#page-16-0).
- **6.** Vyjměte [střední](#page-40-0) rám.
- **7.** Sejměte kryt [základní](#page-34-0) desky.
- **8.** Vyjměte klec [s pevným](#page-28-0) diskem.
- **9.** Vyjměte [optickou](#page-22-0) jednotku.
- **10.** Vyjměte [ventilátor](#page-54-0) procesoru.
- **11.** Vyjměte chladič [procesoru](#page-56-0).
- **12.** Vyjměte [základní](#page-60-0) desku.
- **13.** Vyjměte [reproduktory](#page-38-0).
- **14.** Sejměte kryt [reproduktorů](#page-68-0).
- **15.** Sejměte [čelní](#page-70-0) kryt.
- **16.** Vyjměte [kabel](#page-72-0) LVDS.
- **17.** Vyjměte [kovovou](#page-64-0) desku.
- **18.** Vyšroubujte šrouby z obou stran a sejměte držáky displeje.

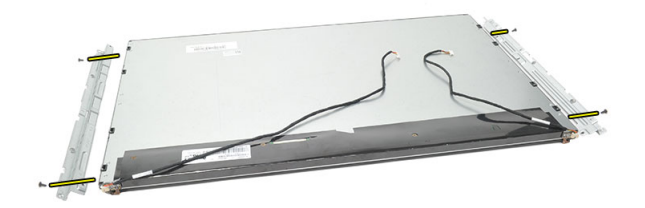

## **Vložení panelu displeje**

**POZNÁMKA:** Při výměně panelu displeje sejměte držáky ze staré sestavy panelu U a nasaďte je na novou sestavu panelu displeje.

- **1.** Zašroubováním šroubů připevněte oba boční držáky k panelu displeje.
- **2.** Nasaďte čelní kryt a kabel LVDS zpět k panelu displeje.
- **3.** Vložte [kovovou](#page-66-0) desku.
- **4.** Vložte [kabel](#page-73-0) I VDS.
- **5.** Nasaďte [čelní](#page-71-0) kryt.
- **6.** Nasaďte kryt [reproduktorů](#page-69-0).
- **7.** Vložte [reproduktory](#page-39-0).
- **8.** Vložte [základní](#page-61-0) desku.
- **9.** Vložte chladič [procesoru](#page-57-0).
- **10.** Vložte [ventilátor](#page-55-0) procesoru.
- **11.** Vložte optickou [jednotku](#page-22-0).
- **12.** Vložte klec [s pevným](#page-30-0) diskem.
- **13.** Nasaďte kryt [základní](#page-35-0) desky.
- **14.** Vložte [střední](#page-41-0) rám.
- **15.** Nasaďte kryt zadního [stojanu](#page-17-0).
- 16. Nasaďte kryt zadního [panelu](#page-19-0) I/O.
- **17.** Namontujte zadní [stojan](#page-13-0).
- **18.** Nasaďte [zadní](#page-11-0) kryt.
- **19.** Postupujte podle pokynů v části Po [manipulaci](#page-8-0) uvnitř počítače.

# **29**

# **Vyjmutí webové kamery**

- **1.** Postupujte podle pokynů v části Před [manipulací](#page-6-0) uvnitř počítače.
- **2.** Sejměte [zadní](#page-10-0) kryt.
- **3.** Demontujte zadní [stojan](#page-12-0).
- **4.** Sejměte kryt zadního [panelu](#page-18-0) I/O.
- **5.** Sejměte kryt zadního [stojanu](#page-16-0).
- **6.** Vyjměte [střední](#page-40-0) rám.
- **7.** Sejměte kryt [základní](#page-34-0) desky.
- **8.** Vyjměte klec [s pevným](#page-28-0) diskem.
- **9.** Vyjměte [optickou](#page-22-0) jednotku.
- **10.** Vyjměte [ventilátor](#page-54-0) procesoru.
- **11.** Vyjměte chladič [procesoru](#page-56-0).
- **12.** Vyjměte [základní](#page-60-0) desku.
- **13.** Vyjměte [reproduktory](#page-38-0).
- **14.** Sejměte kryt [reproduktorů](#page-68-0).
- **15.** Sejměte [čelní](#page-70-0) kryt.
- **16.** Vyjměte [kovovou](#page-64-0) desku.
- **17.** Vyšroubujte šrouby, které upevňují webovou kameru.

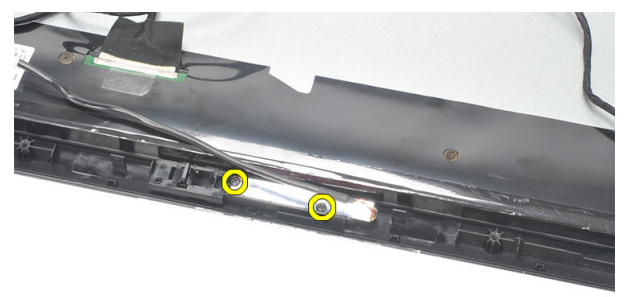

**18.** Vyjměte webovou kameru i s jejími kabely.

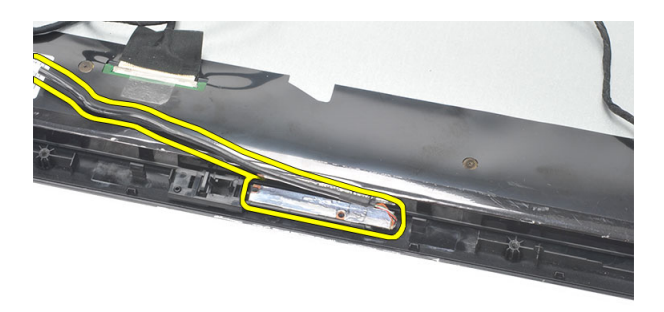

## **Vložení webové kamery**

- **1.** Umístěte webovou kameru na šasi.
- **2.** Zašroubováním šroubů připevněte webovou kameru k šasi.
- **3.** Po vložení webové kamery připojte její kabel k základní desce.
- **4.** Vložte [kovovou](#page-66-0) desku.
- **5.** Nasaďte [čelní](#page-71-0) kryt.
- **6.** Nasaďte kryt [reproduktorů](#page-69-0).
- **7.** Vložte [reproduktory](#page-39-0).
- **8.** Vložte [základní](#page-61-0) desku.
- **9.** Vložte chladič [procesoru](#page-57-0).
- **10.** Vložte [ventilátor](#page-55-0) procesoru.
- **11.** Vložte optickou [jednotku](#page-22-0).
- **12.** Vložte klec [s pevným](#page-30-0) diskem.
- **13.** Nasaďte kryt [základní](#page-35-0) desky.
- **14.** Vložte [střední](#page-41-0) rám.
- **15.** Nasaďte kryt zadního [stojanu](#page-17-0).
- **16.** Nasaďte kryt zadního [panelu](#page-19-0) I/O.
- **17.** Namontujte zadní [stojan](#page-13-0).
- **18.** Nasaďte [zadní](#page-11-0) kryt.
- **19.** Postupujte podle pokynů v části Po [manipulaci](#page-8-0) uvnitř počítače.

# **30**

# **Vyjmutí antény**

- **1.** Postupujte podle pokynů v části Před [manipulací](#page-6-0) uvnitř počítače.
- **2.** Sejměte [zadní](#page-10-0) kryt.
- **3.** Demontujte zadní [stojan](#page-12-0).
- **4.** Sejměte kryt zadního [panelu](#page-18-0) I/O.
- **5.** Sejměte kryt zadního [stojanu](#page-16-0).
- **6.** Vyjměte [střední](#page-40-0) rám.
- **7.** Sejměte kryt [základní](#page-34-0) desky.
- **8.** Vyjměte klec [s pevným](#page-28-0) diskem.
- **9.** Vyjměte [optickou](#page-22-0) jednotku.
- **10.** Vyjměte [ventilátor](#page-54-0) procesoru.
- **11.** Vyjměte chladič [procesoru](#page-56-0).
- **12.** Vyjměte [základní](#page-60-0) desku.
- **13.** Vyjměte [reproduktory](#page-38-0).
- **14.** Sejměte kryt [reproduktorů](#page-68-0).
- **15.** Vyjměte [kovovou](#page-64-0) desku.
- **16.** Uvolněte kabely ze svorek na šasi.

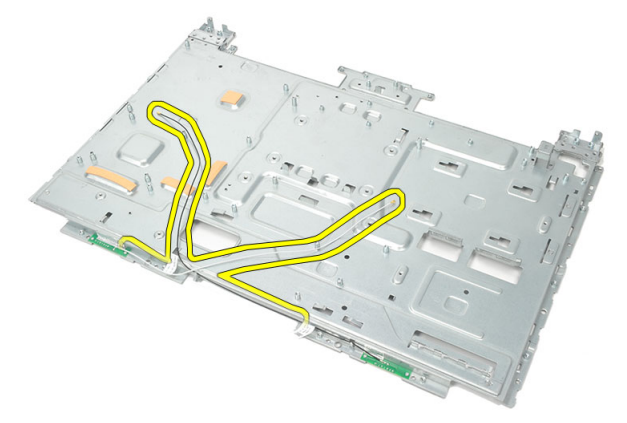

**17.** Odlepte vodivou hliníkovou pásku, která antény zajišťuje.

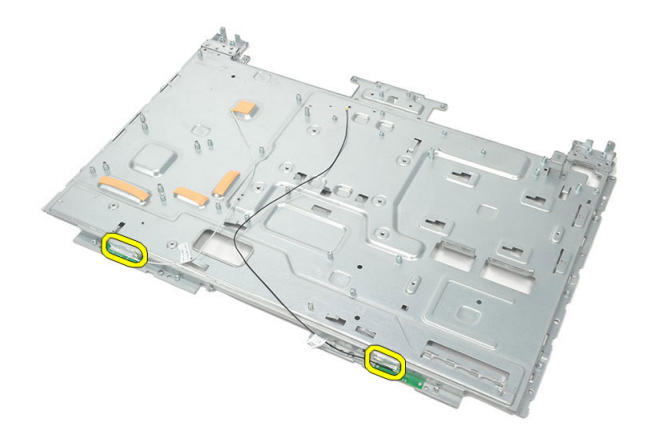

**18.** Vyšroubujte šrouby, které obě antény upevňují.

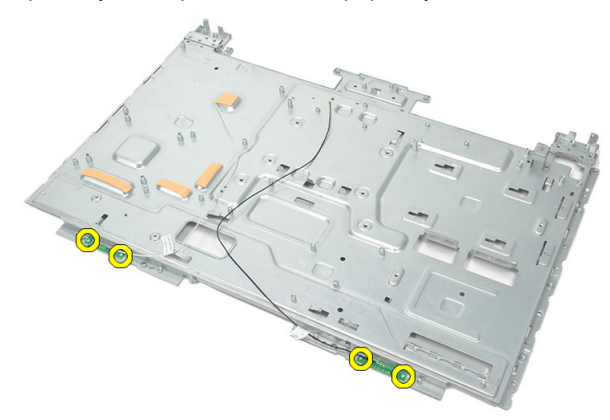

**19.** Zvedněte antény i s jejich kabely.

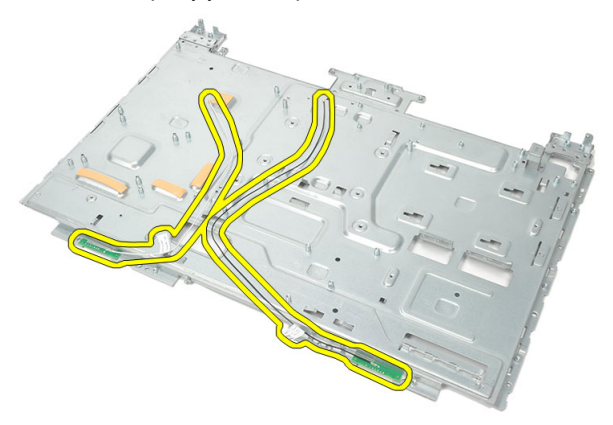

## **Vložení antény**

- **1.** Umístěte obě antény na šasi.
- **2.** Upevněte obě antény zašroubováním šroubů.
- **3.** Zalepte obě antény zajišťovací páskou.
- **4.** Umístěte kabely do svorek na šasi.
- **5.** Vložte [kovovou](#page-66-0) desku.
- **6.** Nasaďte kryt [reproduktorů](#page-69-0).
- **7.** Vložte [reproduktory](#page-39-0).
- **8.** Vložte [základní](#page-61-0) desku.
- **9.** Vložte chladič [procesoru](#page-57-0).
- **10.** Vložte [ventilátor](#page-55-0) procesoru.
- **11.** Vložte optickou [jednotku](#page-22-0).
- **12.** Vložte klec [s pevným](#page-30-0) diskem.
- **13.** Nasaďte kryt [základní](#page-35-0) desky.
- **14.** Vložte [střední](#page-41-0) rám.
- **15.** Nasaďte kryt zadního [stojanu](#page-17-0).
- **16.** Nasaďte kryt zadního [panelu](#page-19-0) I/O.
- **17.** Namontujte zadní [stojan](#page-13-0).
- **18.** Nasaďte [zadní](#page-11-0) kryt.
- **19.** Postupujte podle pokynů v části Po [manipulaci](#page-8-0) uvnitř počítače.

## **Přehled programu Nastavení systému**

Program Nastavení systému vám umožňuje:

- změnit informace o konfiguraci systému po přidání, změně nebo odebrání hardwaru v počítači;
- nastavit nebo změnit uživatelem volitelné možnosti, například heslo;
- zjistit aktuální velikost paměti nebo nastavit typ nainstalovaného pevného disku.

Než začnete používat program Nastavení systému, je vhodné si zapsat informace na obrazovkách tohoto programu pro pozdější potřebu.

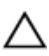

**VÝSTRAHA: Pokud nejste velmi pokročilý uživatel počítačů, neměňte nastavení tohoto programu. Některé změny by mohly zapříčinit nesprávné fungování vašeho počítače.**

## **Přístup k nastavení systému**

- **1.** Zapněte (nebo restartujte) počítač.
- **2.** Po zobrazení modrého loga DELL pozorně čekejte na výzvu ke stisknutí klávesy F2.
- **3.** Ihned po zobrazení výzvy stiskněte klávesu <F2>.

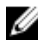

**POZNÁMKA:** Výzva ke stisknutí klávesy F2 je signálem, že klávesnice byla inicializována. Tato výzva se může zobrazit velmi rychle, je tedy nutné se na ni připravit a stisknout klávesu <F2> co nejrychleji. Stisknete-li klávesu <F2> dříve, než budete vyzváni, stisknutí nebude zaregistrováno.

**4.** Pokud budete čekat příliš dlouho a objeví se logo operačního systému, počkejte, dokud se nezobrazí plocha systému Microsoft Windows. Poté vypněte počítač a zkuste postup provést znovu.

## **Obrazovky programu Nastavení systému**

**Menu (Nabídka)**: Zobrazuje se v horní části okna programu **Nastavení systému**. V tomto poli je k dispozici nabídka možností programu Nastavení systému. Procházet ji můžete

pomocí kláves <Šipka vlevo> a <Šipka vpravo>. Když je vybrána možnost **Menu** (Nabídka), uvádí pole **Options List** (Seznam možností) jednotlivé volby, které definují hardware nainstalovaný v počítači.

**Options List (Seznam** 

**možností)**: Zobrazuje se na levé straně okna programu **Nastavení systému**. Toto pole obsahuje funkce, které definují konfiguraci počítače, včetně nainstalovaného hardwaru, řízení spotřeby a funkcí zabezpečení. Klávesami Nahoru a Dolů se můžete v seznamu pohybovat. Když je vybrána možnost, pole **Options Field**  (Pole možností) zobrazí aktuální a dostupná nastavení možnosti.

**Options Field (Pole možností)**: Zobrazuje se napravo od pole **Options List**  (Seznam možností) a obsahuje informace o každé možnosti uvedené v poli **Options List** (Seznam možností). V tomto poli můžete najít informace o počítači a provádět změny nastavení. Stisknutím klávesy <Enter> provedete změnu aktuálního nastavení. Stisknutím klávesy <ESC> se vrátíte do pole **Options List**  (Seznam možností).

M

**POZNÁMKA:** Některé možnosti v seznamu Options Field (Pole možností) nejsou měnitelné.

**Help (Nápověda)**: Zobrazuje se na pravé straně okna programu **Nastavení systému** a obsahuje informace nápovědy o položce vybrané v poli **Options List** (Seznam možností).

**Key Functions (Funkce kláves)**: Zobrazuje se pod polem **Options Field** (Pole možností) a uvádí seznam kláves a jejich funkcí v aktivním poli programu Nastavení systému.

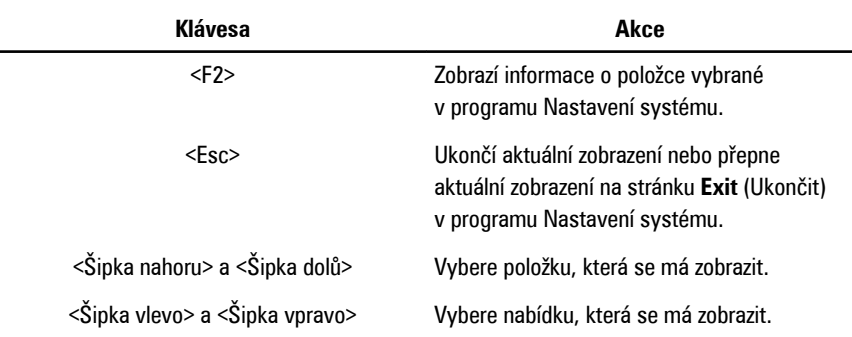

K procházení obrazovek nastavení systému slouží následující klávesy:

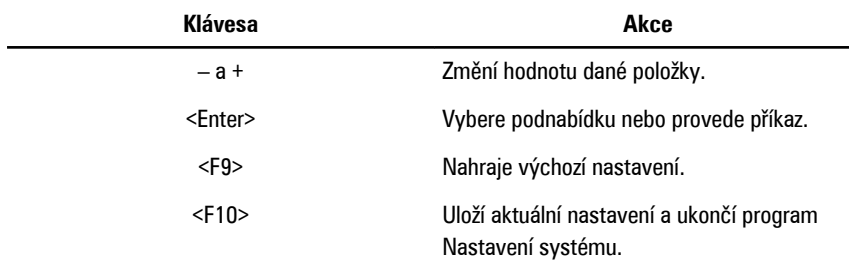

## **Možnosti programu Nastavení systému**

#### **Main (Hlavní)**

Karta Main (Hlavní) uvádí seznam nejdůležitějších hardwarových funkcí počítače. Níže uvedená tabulka popisuje funkci každé možnosti.

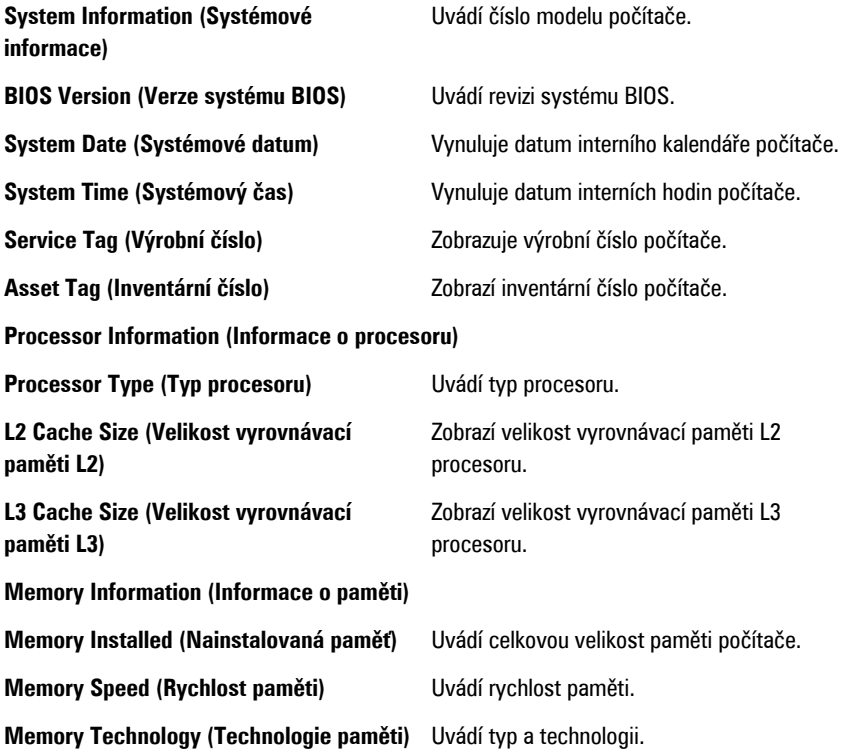

#### **Device Information (Informace o zařízeních)**

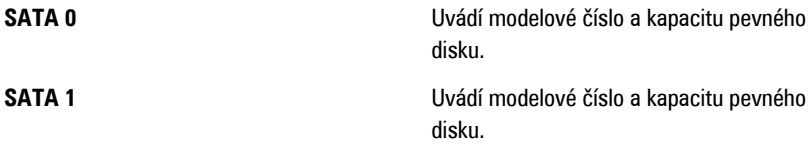

#### **Advanced (Pokročilé)**

Karta Advanced (Pokročilé) umožňuje nastavovat různé funkce, které mají vliv na výkon počítače. Níže uvedená tabulka popisuje funkci každé možnosti a její výchozí hodnotu.

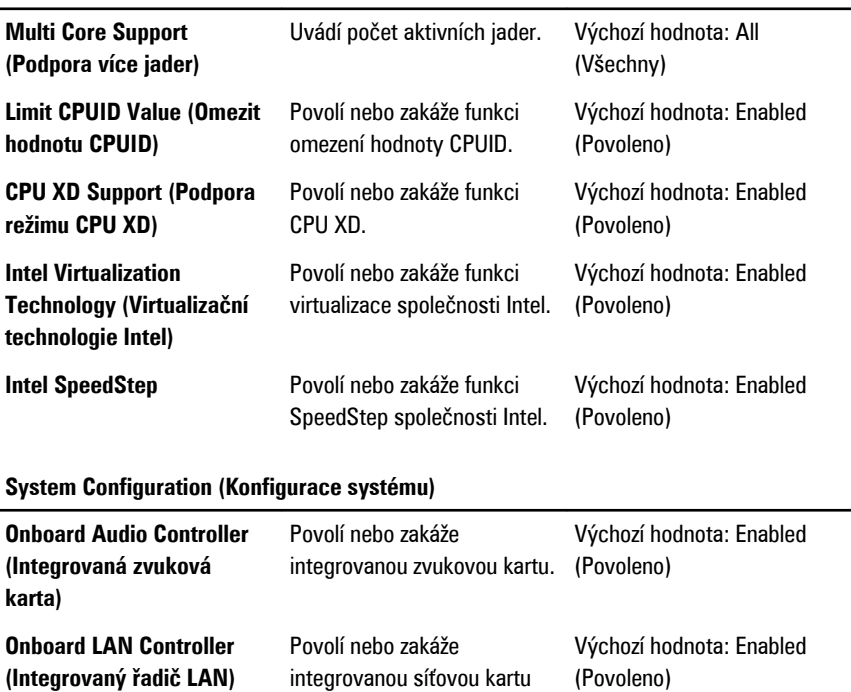

Povolí nebo zakáže zaváděcí paměť ROM integrované síťové karty LAN.

Výchozí hodnota: Disabled

(Zakázáno)

LAN.

#### **CPU Configuration (Konfigurace procesoru)**

**Onboard LAN Boot ROM (Zaváděcí paměť ROM integrované síťové karty** 

**LAN)**

#### **System Configuration (Konfigurace systému)**

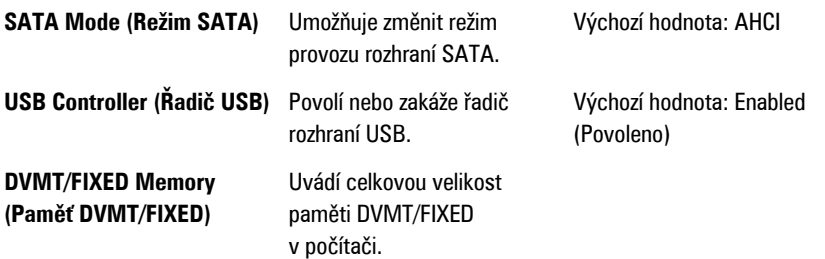

#### **Power Management (Řízení spotřeby)**

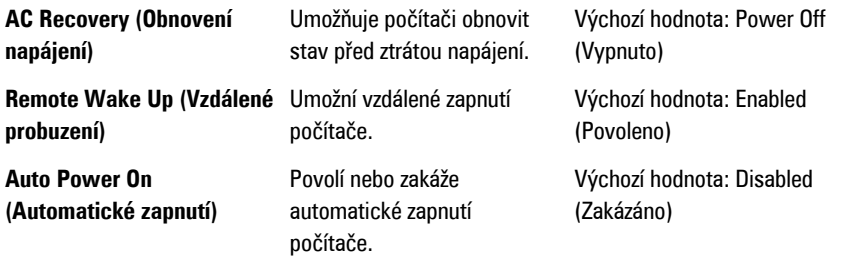

#### **Post Behavior (Režim testu POST)**

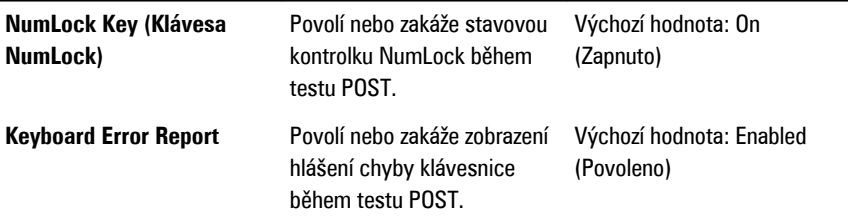

#### **Security (Zabezpečení)**

Karta Security (Zabezpečení) zobrazuje stav zabezpečení a umožňuje řídit funkce zabezpečení počítače.

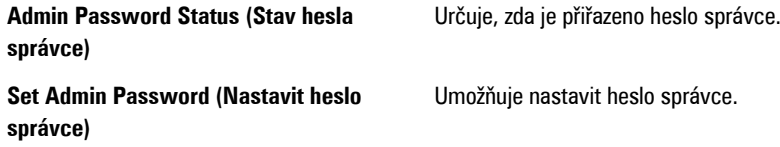

#### **Boot (Zavádění systému)**

Karta Boot (Zavádění systému) umožňuje změnit průběh zavádění systému.

#### **Exit (Konec)**

V této části je možné uložit, zrušit či nahrát výchozí nastavení před ukončením programu Nastavení systému.

# **Chybové zprávy diagnostiky**

Pokud dojde k problému nebo chybě počítače, může se zobrazit systémová zpráva, která uživateli pomůže zjistit příčinu a postup opravy problému. Pokud zobrazená zpráva není uvedena mezi následujícími příklady, můžete ji najít v dokumentaci k operačnímu systému či programu, který byl spuštěn při zobrazení zprávy.

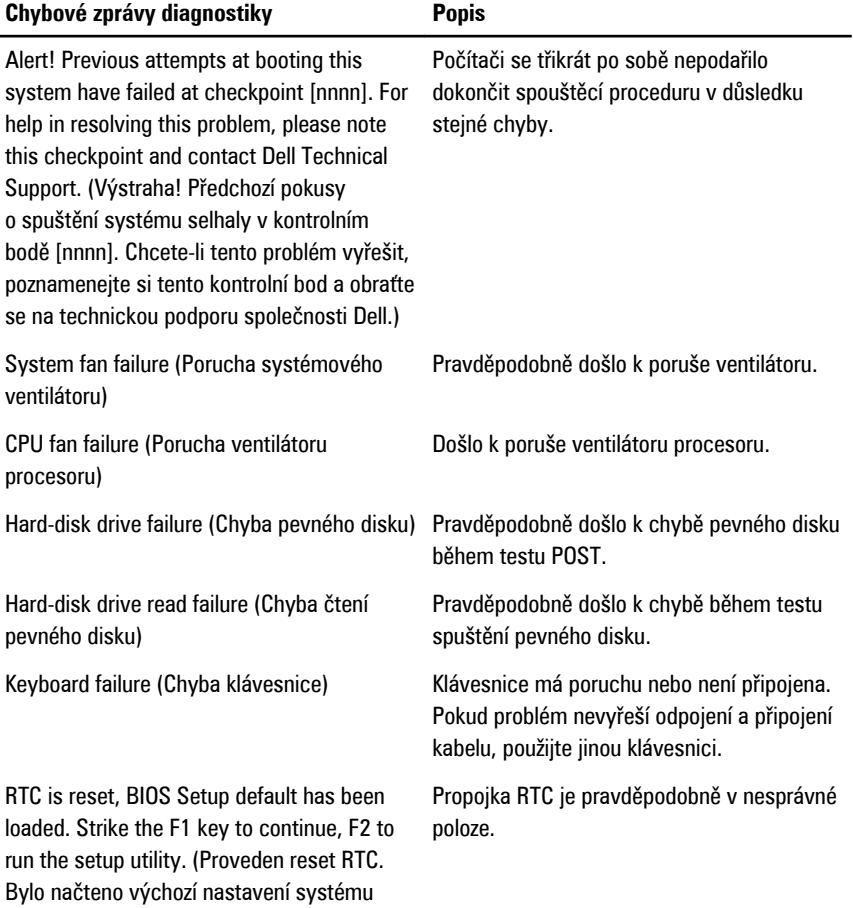

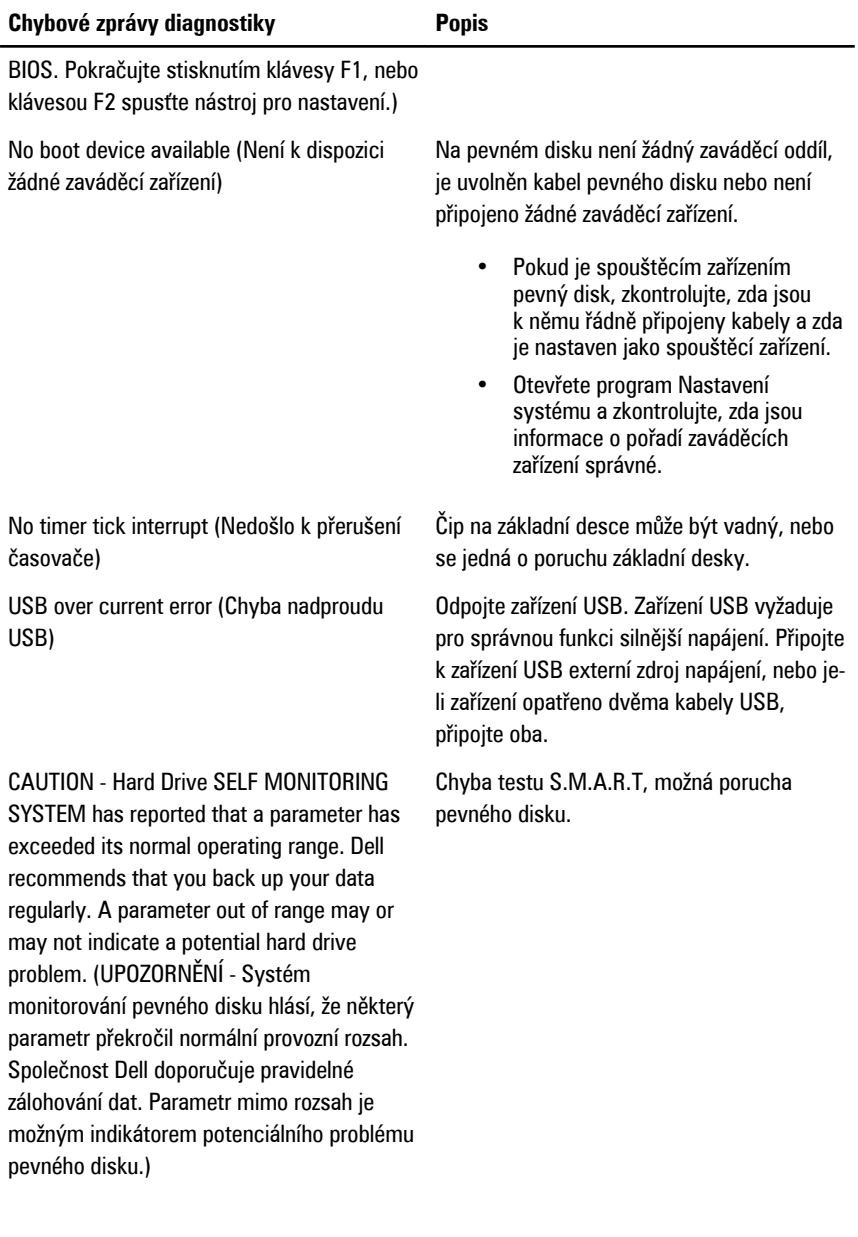

## **Zvukové signály diagnostiky**

Chyba testu POST se třemi pípnutími je doprovázena blikající oranžovou kontrolkou napájení. Všechny ostatní zvukové signály jsou doprovázeny svítící bílou kontrolkou napájení. Jednotlivé případy jsou uvedeny níže v tabulce.

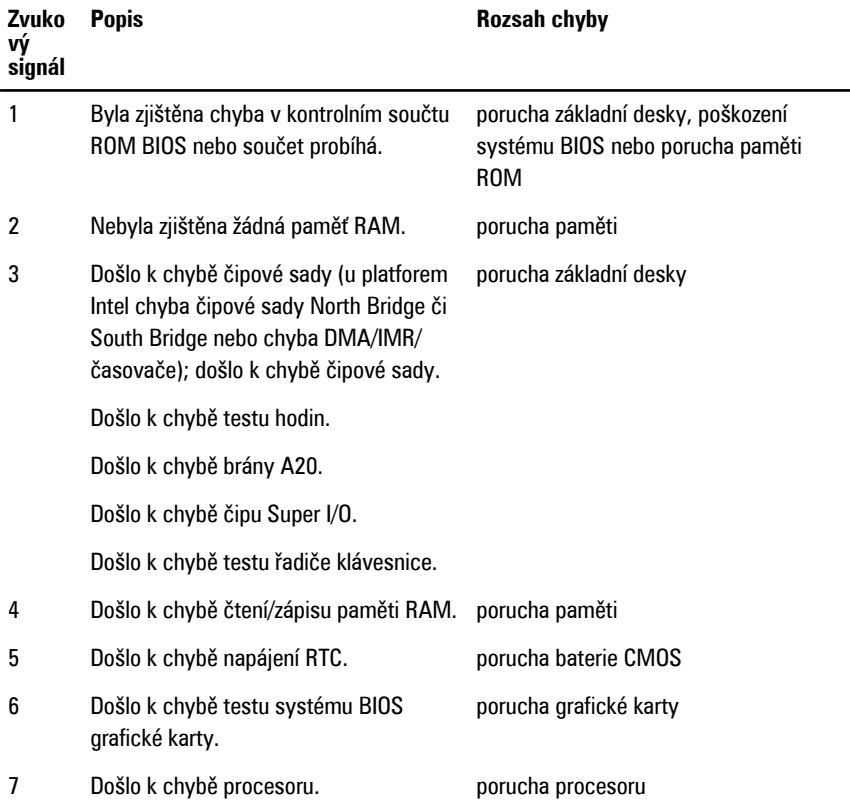

## **Diagnostické signály kontrolky napájení**

#### **Kontrolka napájení Stav napájení**

Nesvítí Napájení je vypnuto, nebo se systém nachází ve stavu S4 (hibernace) či S5 (vypnuto). Kontrolka nesvítí.

**Svítí bíle** Počítač je zapnutý.

#### **Kontrolka napájení Stav napájení**

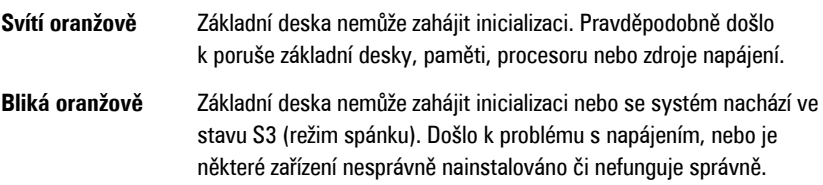

## **Technické údaje**

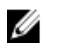

**POZNÁMKA:** Nabízené možnosti se mohou lišit podle oblasti. Následující technické údaje představují pouze zákonem vyžadované minimum dodávané s počítačem. Další informace o konfiguraci počítače získáte kliknutím na tlačítko **Start** → **Nápověda a podpora**.Výběrem příslušné možnosti zobrazíte informace o počítači.

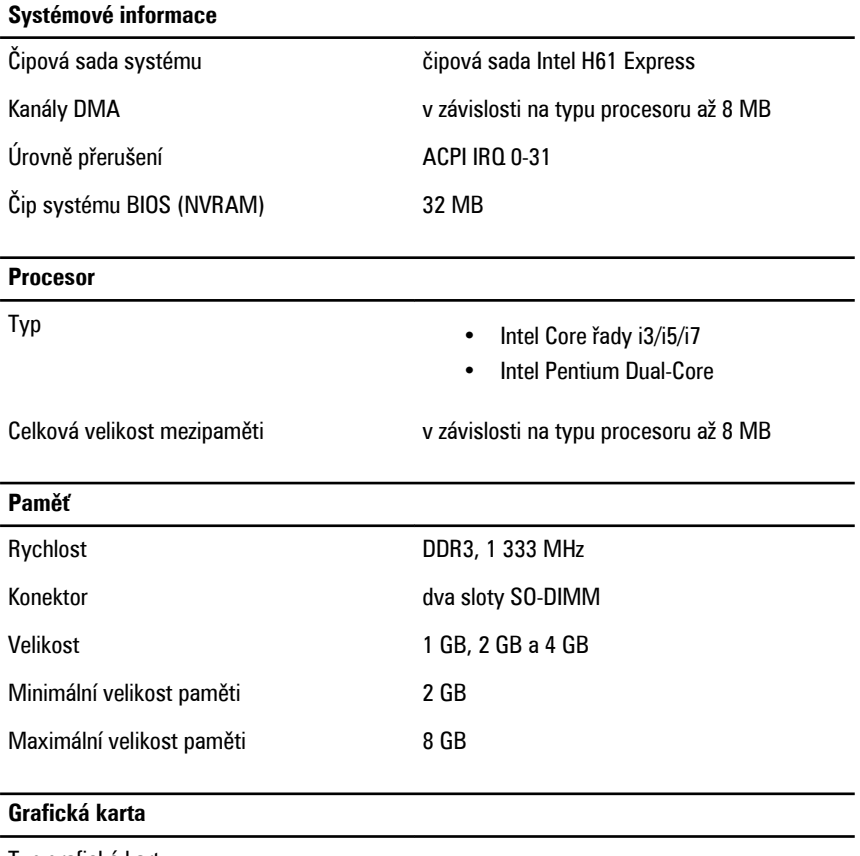

Typ grafické karty:

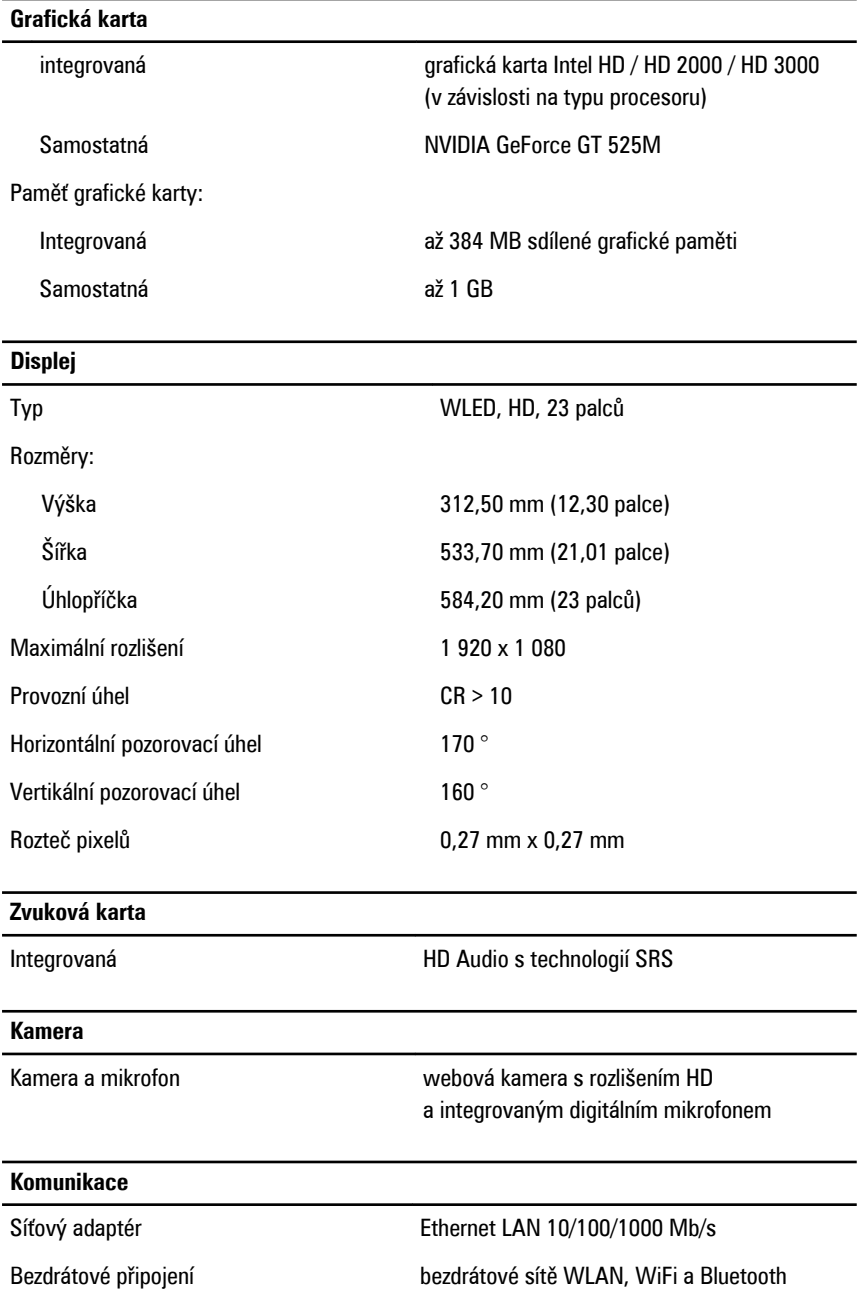

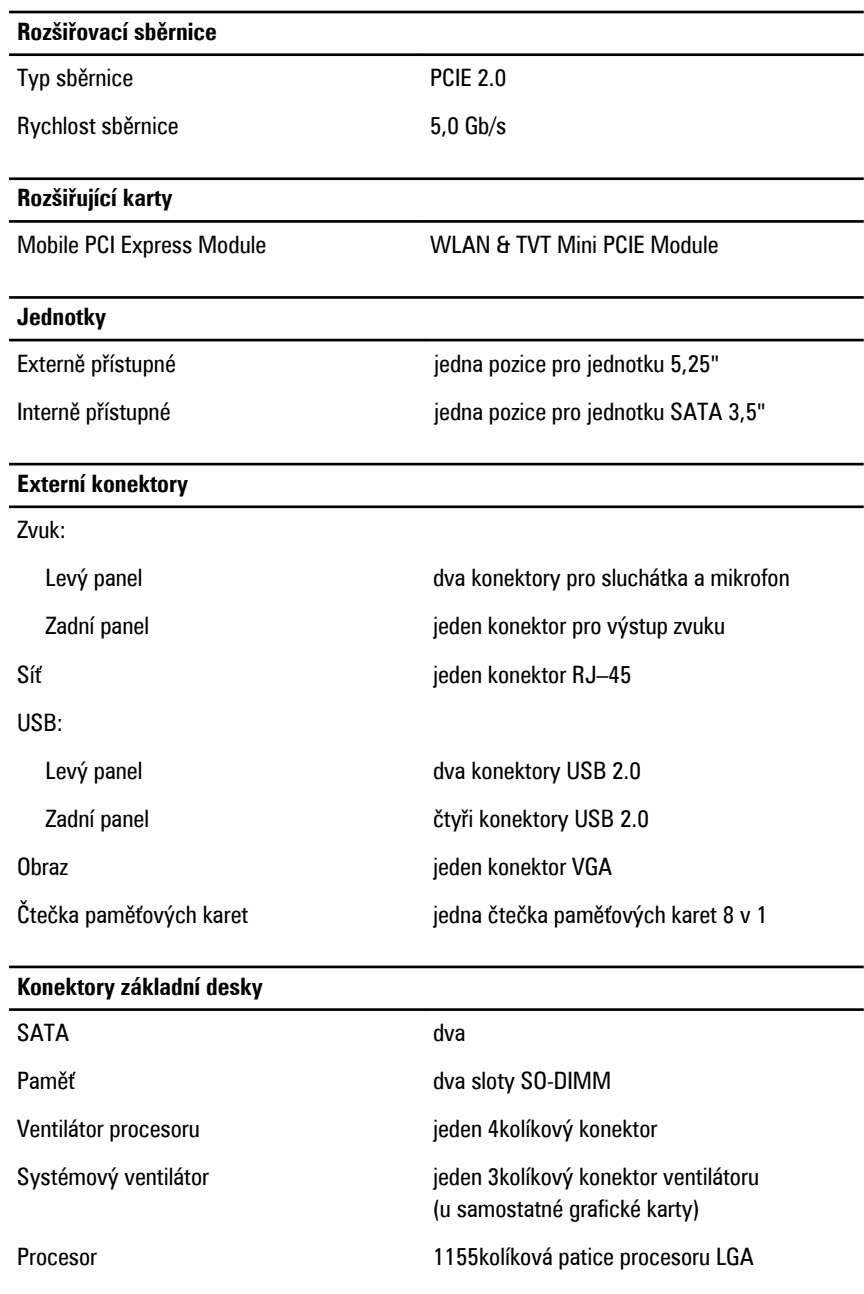

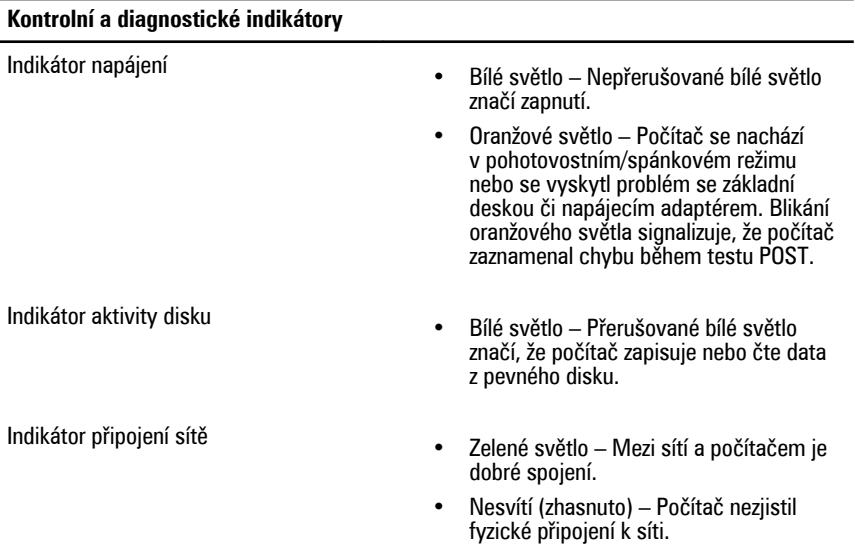

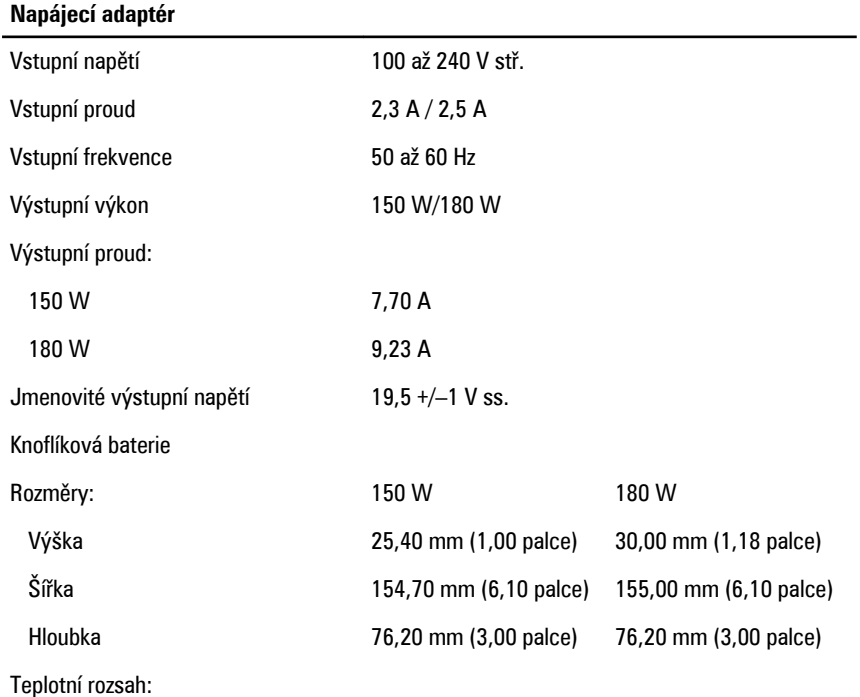

#### **Napájecí adaptér**

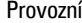

0 až 40 °C (32 až 104 °F)

Skladovací –40 až 70 °C (–40 až 158 °F)

#### **Fyzické rozměry**

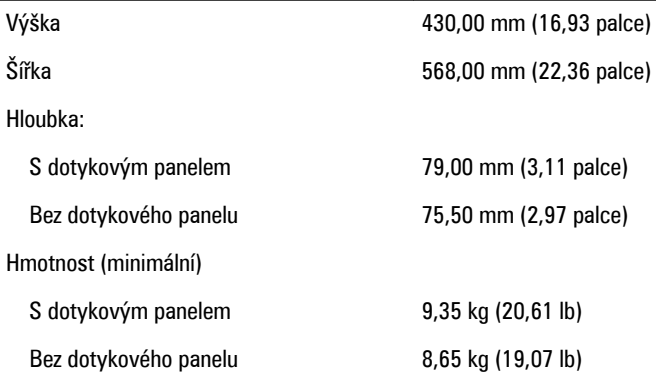

#### **Pracovní prostředí**

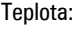

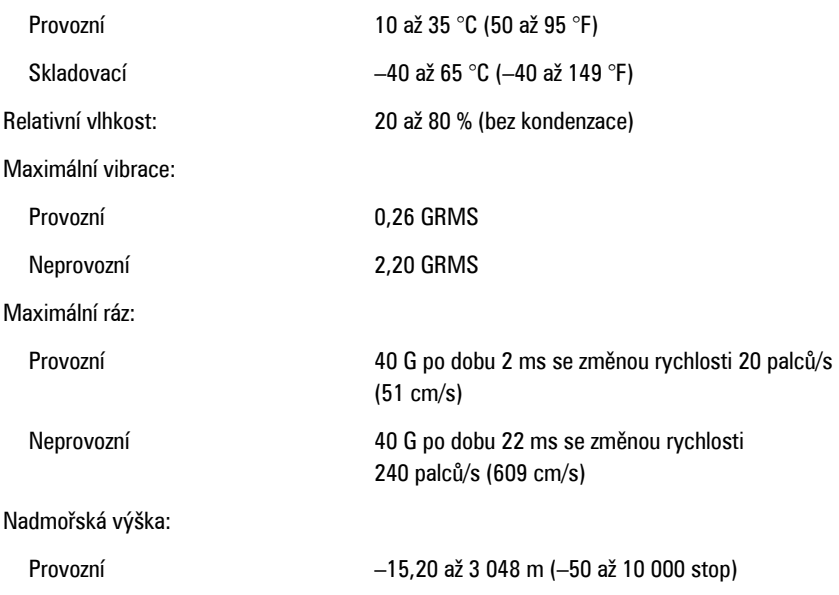

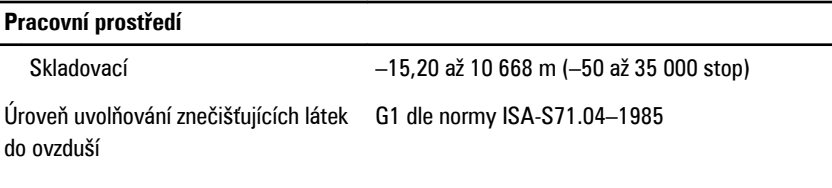

# **Kontaktování společnosti Dell**

## **Jak kontaktovat společnost Dell**

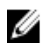

**POZNÁMKA:** Pokud nemáte aktivní internetové připojení, můžete najít kontaktní informace na nákupní faktuře, balicím seznamu, účtence nebo v katalogu produktů společnosti Dell.

Společnost Dell nabízí několik možností online a telefonické podpory a služeb. Jejich dostupnost závisí na zemi a produktu a některé služby nemusí být ve vaší oblasti k dispozici. Kontaktování společnosti Dell se záležitostmi týkajícími se prodejů, technické podpory nebo zákaznického servisu:

- **1.** Navštivte stránky **support.dell.com**.
- **2.** Vyberte si kategorii podpory.
- **3.** Pokud nejste zákazníkem v USA, vyberte kód země v dolní části stránky nebo kliknutím na tlačítko **Vše** zobrazte více voleb.
- **4.** Podle potřeby vyberte příslušné servisní služby nebo linku podpory.